# **Z-Wave Humidity-Temperature Sensor Project**

The demo programs that come with the Z-Wave 7.0 DevKit don't involve much work. You change a constant for the radio frequency, compile, flash the board, and press a few buttons and watch a few LEDs. The documentation recommends as a next step extending one of the demo programs for your application. But the project setup is complicated, the interaction with the Z-Wave Application Framework (ZAF) opaque, and how to make changes unclear.

We set out to write a demo program that would fill in these gaps. For one, the devkit board includes some hardware that isn't used in any of the demos, so our program will use it: a humidity-temperature sensor and the LCD. For another, we'll start with a blank project to learn what's needed for libraries and hardware drivers, how code is organized within Simplicity Studio, and how the build process works. For a third, we'll add functionality and commands within the framework to see what it does and how its components are put together. Our demo will allow you to read the sensor via Z-Wave or to start a data logging run that will periodically send readings to the controller; in both cases we'll also see the readings on the LCD.

The program will be built in several steps. First we need to set up the equivalent of a "Hello World" program within the application framework, the simplest program that will compile. Second we'll figure out how to work with the hardware, first the buttons and LEDs, then the humidity-temperature sensor, then the LCD. These steps will involve working with libraries and code in the SDK. Third we'll add Z-Wave support, first inclusion and exclusion, then getting a correct Node Information Frame (NIF) and adding CC\_VERSION, next implementing CC\_SENSOR\_MULTILEVEL to read the sensor and CC\_CONFIGURATION for starting a logging run, and finishing by setting up security (just S0). Fourth we'll look at the differences between our demo and the full programs provided with the DevKit.

This last point is important. Undoubtedly there are FAEs at Silicon Labs that will shake their heads at what we're documenting here: it may not follow best practices, it doesn't follow their coding standards, and it doesn't try to be Z-Wave compliant. The demo is meant to be a starting point to unravel a rather large knot. We hope the result provides the background one needs to develop a good production program.

Here is a [tarball](../data/HTSensor.tar.bz2) with the entire project; you'll also find links to separate tarballs for each step at the start of their section. If it's easier to read this text in one document, you'll find a [PDF here.](../pdf/zwave_htsensor.pdf)

Step 1: [Setup and Framework](../html/zwave_htsensor_step1.html) Step 2a: [Hardware - Buttons and LEDs](../html/zwave_htsensor_step2A.html) Step 2b: Hardware - Humidity/Temperature Sensor Step 2c: [Hardware - LCD](../html/zwave_htsensor_step2C.html) Step 3a: [ZWave - Inclusion and Exclusion](../html/zwave_htsensor_step3A.html) Step 3b: [ZWave - NIF](../html/zwave_htsensor_step3B.html) Step 3c: [ZWave - CC\\_SENSOR\\_MULTILEVEL \(reading\)](../html/zwave_htsensor_step3C.html) Step 3d: [ZWave - CC\\_CONFIGURATION \(logging\)](../html/zwave_htsensor_step3D.html) Step 3e: [ZWave - Security](../html/zwave_htsensor_step3E.html)

### Step 4: [Application Framework](../html/zwave_htsensor_step4.html)

The Silicon Labs specs we used in developing the program include

[UG381 ZGM130S Zen Gecko Wireless Starter Kit User's Guide](https://www.silabs.com/documents/login/user-guides/ug381-brd4202a-user-guide.pdf)

devkit hardware description

[INS14280 Z-Wave 700 Getting Started for End Devices](https://www.silabs.com/documents/login/user-guides/INS14280.pdf)

devkit bring-up, first demo program

[INS14278 How To Use Certified Apps in Z-Wave 700](https://www.silabs.com/documents/login/user-guides/INS14278.pdf)

demo program description

[INS14259 Z-Wave Plus V2 Application Framework SDK7](https://www.silabs.com/documents/login/reference-manuals/INS14259.pdf)

framework description and how to use

[INS14281 Z-Wave 700 Getting Started for Controller Devices](https://www.silabs.com/documents/login/user-guides/INS14281.pdf)

Z/IP gateway program and GUI

[SDS13781 Z-Wave Application Command Class Specification](https://www.silabs.com/documents/login/miscellaneous/SDS13781-Z-Wave-Application-Command-Class-Specification.pdf)

most command classes

[SDS13812 Multilevel Sensor Command Class](https://www.silabs.com/documents/login/miscellaneous/SDS13812-Multilevel-Sensor-Command-Class.xlsx)

list of assigned Multilevel Sensor types and scales

DSH14299 ZGM130S Z-Wave 700 DiP Module Data Sheet

part of the Simplicity Studio SDK documentation

[Si7021-A20 I2C Humidity and Temperature Sensor Data Sheet](https://www.silabs.com/documents/public/data-sheets/Si7021-A20.pdf)

chip specification, also how to read values

[LCD Module LS013B7DH03 Device Specification](https://media.digikey.com/pdf/Data%20Sheets/Sharp%20PDFs/LS013B7DH03_Spec.pdf)

signal timing

We're using the Z-Wave 700 DevKit and Simplicity Studio 4.2, running under Linux. The SDK was version 7.12.1. We will need two files from the Gecko SDK, version 2.4. We're using the Python GUI for the Z-Wave gateway software to communicate with the device, and our [Zpiffer program](../html/zwave_zpiffer.html) to monitor network traffic.

One last note. Much of the text will describe the evolution of the source code as we build on previous steps. There will be links to code snippets showing the most important changes or functionality, but if anything is unclear, try looking at a diff of the file to the previous step or the original source in the SDK. Let us know if something still doesn't make sense so we can fix the text. As always, comments about the project or write-up are welcome at [by sending us an e-mail](mailto:support@primachvis.com?subject=HT%20Sensor%20project).

# **Step 1: Setup and Framework**

The code for this part of the demo is found [here](../data/HTSensor_Step1.tar.bz2).

### **Build Process**

A Java package within Simplicity Studio generates a makefile and directory hierarchy based on a project's settings, accessible by right clicking on a project in the Explorer window on the left and choosing Properties. The builder creates a directory named after the build configuration ('GNU ARM v7.2.1 - Debug' for example) and creates sub-directories for each directory in the project. It puts a subdir.mk makefile in each, which when run will create a header dependency list (\*.d) and object file (\*.o). The final binaries are put in the build directory.

The project settings are stored in the file .cproject. You can see how the commands in the makefile are built up from entries in the C/C++ Build Settings part of the Properties dialog (either by right-clicking on the project name in the Explorer, or under the Project menu entry). The long command line for the compiler/assembler/linker contains the Includes files (-I prepended to each) and Symbols (-D), with checkboxes in other entries adding flags, as well as the 'Other flags' list found under Miscellaneous. Compiling is done in the sub-directories by the subdir.mk files; the top makefile links the binary in AXF format and converts it to BIN, HEX, and S37 formats. Each source file has its own make target, although the commands are the same except for the file names.

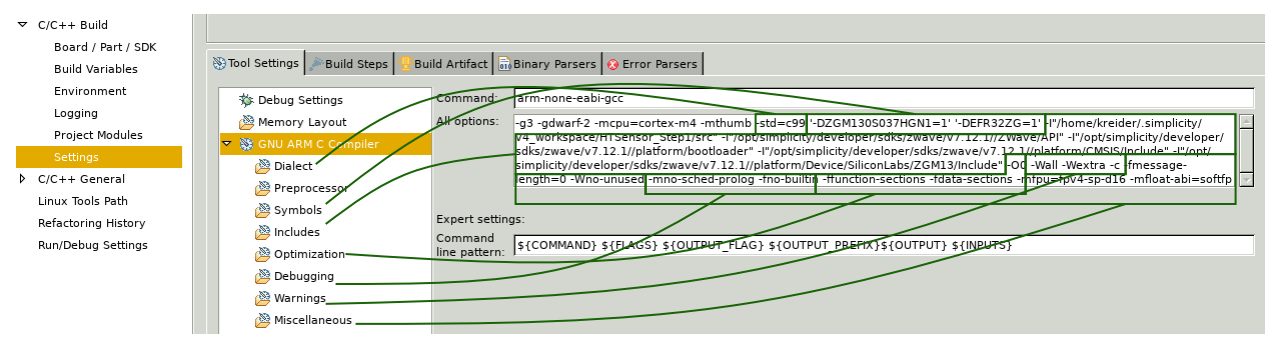

*Build command found in Project Properties. Arcs indicate source of command line options within dialog.*

We prefer to link to source files in the SDK rather than copying them into the project. If done within Simplicity Studio the links do not appear in the file system. They'll appear in the Project Explorer window with an arrow in the file icon, and will be listed in the Linked Resources/Linked Resources entry of the Project Settings window. When creating the Makefile the Java package will include a target for each source file with the link path expanded. Header files, however, cannot be treated this way. They must either be found in a directory in the include path, or you must symlink them in the file system (that is, not link them within Simplicity Studio).

You'll find abbreviations for some directories under Resource/Linked Resources/PathVariables, of which STUDIO SDK LOC is useful, and two more under C/C++ Build/Build Variables, which provides StudioSdkPath to use within the build dialog.

|  | Resource                                   |                |                                                                                                    |           |                                              |                                                                                           |  |  |  |  |
|--|--------------------------------------------|----------------|----------------------------------------------------------------------------------------------------|-----------|----------------------------------------------|-------------------------------------------------------------------------------------------|--|--|--|--|
|  | <b>Linked Resources</b>                    |                | Path Variables   Linked Resources                                                                                                    |           |                                              |                                                                                           |  |  |  |  |
|  | <b>Resource Filters</b>                    |                | Path variables specify locations in the file system, including other path variables with the syntax "\${VAR}".<br>The locations of linked resources may be specified relative to these path variables. |           |                                              |                                                                                           |  |  |  |  |
|  | <b>Builders</b>                            |                | Defined path variables for resource 'HTSensor_Step1':                                                                                                    |           |                                              |                                                                                           |  |  |  |  |
|  | $C/C++$ Build                              |                |                                                                                                    |           |                                              |                                                                                           |  |  |  |  |
|  |                                            | Name           |                                                                                                    |           | Value                                        |                                                                                           |  |  |  |  |
|  | Board / Part / SDK                         |                | <b>E</b> ECLIPSE HOME                                                                                                    |           |                                              | /opt/simplicity/                                                                          |  |  |  |  |
|  | <b>Build Variables</b>                     |                | PARENT LOC                                                                                                    |           |                                              | /.simplicity/v4 workspace                                                                 |  |  |  |  |
|  | Environment                                |                | PROJECT LOC                                                                                                    |           |                                              | /.simplicity/v4 workspace/HTSensor Step1                                                  |  |  |  |  |
|  | Logging                                    |                | STUDIO APACK COMMANDER LOC                                                                                                    |           |                                              | /opt/simplicity/developer/adapter_packs/commander/commander                               |  |  |  |  |
|  | Project Modules                            |                | STUDIO APACK LOC                                                                                                    |           |                                              |                                                                                           |  |  |  |  |
|  | Settings                                   |                |                                                                                                    |           |                                              |                                                                                           |  |  |  |  |
|  | D C/C++ General                            | STUDIO SDK LOC |                                                                                                    |           | /opt/simplicity/developer/sdks/zwave/v7.12.1 |                                                                                           |  |  |  |  |
|  | Linux Tools Path                           |                | STUDIO TOOLCHAIN LOC                                                                                                    |           |                                              | /opt/simplicity/developer/toolchains/gnu arm/7.2 2017q4                                   |  |  |  |  |
|  |                                            |                | <b>E</b> WORKSPACE LOC                                                                                                    |           | /.simplicity/v4_workspace                    |                                                                                           |  |  |  |  |
|  | Refactoring History                        |                |                                                                                                    |           |                                              |                                                                                           |  |  |  |  |
|  |                                            |                |                                                                                                    |           |                                              |                                                                                           |  |  |  |  |
|  |                                            |                |                                                                                                    |           |                                              |                                                                                           |  |  |  |  |
|  | $\nabla$ C/C++ Build<br>Board / Part / SDK |                | Name                                                                                                    | Type      | Value                                        |                                                                                           |  |  |  |  |
|  |                                            |                | <b>StudioSdkPath</b>                                                                                                    | Directory |                                              | \${StudioSdkPathFromID:com.silabs.sdk.stack.zwave:7.12.1.1 1539648630}                    |  |  |  |  |
|  | <b>Build Variables</b>                     |                | <b>StudioToolchainPath</b>                                                                                                    | Directory |                                              | \${StudioToolchainPathFromID:com.silabs.ss.tool.ide.arm.toolchain.gnu.cdt:7.2.1.20170904} |  |  |  |  |

*Project Properties defining abbreviations. Use STUDIO\_SDK\_LOC except in the build settings, where the variable is StudioSdkPath.*

You can delete the build directory ('GNU ARM v7.2.1 - Debug') at any time and the Build command within Simplicity Studio will recreate it. Once it exists, if the compiler is on your path, you can run make from the command line. It's found at simplicity/developer/toolchains/gnu\_arm/7.2\_2017q4/bin/. It might be possible to recreate the makefile from the .cproject information, but it seems easiest to let the Java program do the work.

### **SDK Contents**

We'll see as we go along that the files and libraries we need are scattered throughout the SDK directory.

To keep paths short, we'll use SDK for <simplicity install dir>/developer/sdks/zwave/v7.12.1. For SDK you should substitute STUDIO\_SDK\_LOC everywhere within Simplicity Studio, except in the build settings when you would use StudioSdkPath.

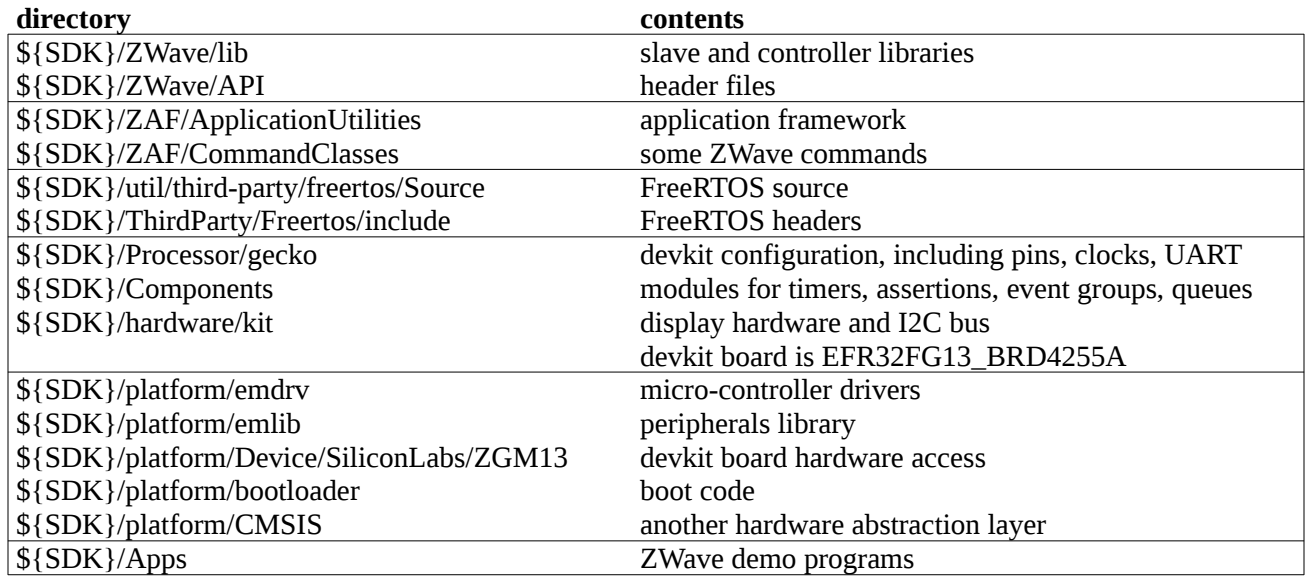

### **ZWave Application Framework**

The ZWave Application Framework is built atop FreeRTOS, a simple operating system. The OS provides tasks (processes/threads), events for communication, and queues for storing them. It offers semaphores/mutexes to synchronize access to queues and other resources. Timers can trigger one-off callbacks at a point in the future, or fire periodically. At a low level the OS has interrupt support and memory allocation.

We can group the framework's files into the following categories:

- 1. **Framework** common defines and access to global variables.
- 2. **Hardware** devkit components including LEDs and indicator, and buttons and sliders; on-chip blocks like I/O pins, an ADC, and UARTs. The key file is board.h.
- 3. **ZWave Network** learn mode and SmartStart. The key file is ZAF\_network\_learn.h to monitor progress, although most of the process happens automatically within the framework.
- 4. **ZWave Communication** outgoing packets (with separate buffers for requests and responses) and incoming frame router (per frame type or command, either explicitly for application commands or indirectly via the CommandPublisher), endpoint management, lifeline support, multicasting, security. The key files are ZW\_TransportSecProtocol.h and ZW\_TransportEndpoint.h, and ZAF\_CmdPublisher.h to route frames to command classes.
- 5. **Events** user event ("job") queues. The key file is ev\_man.h.
- 6. **Software Timer** interface to timer, EM4 hibernation management. The key file is AppTimer.h.
- 7. **Non-Volatile Memory** access to persistent storage of objects. The key file is ZAF\_nvm3\_app.h.
- 8. **Power Management** chip power mode. The only file is ZAF\_PM\_Wrapper.h.
- 9. **Command Classes** implementation of several common ZWave commands.

The framework essentially sets up an event loop, with three handlers for incoming frames, ZWave events from

frames ZAF has handled, and hardware events. Dealing with incoming packets is a bit confusing. One handler, registered with the framework, routes based on the type of packet: single- or multi-cast, node update, or security event. A second, implementing a stub in the transport protocol, gets the frame's contents unpacked into a percommand class structure (which are grouped in a giant union) and must send it to the appropriate command class handler. A third router, the CommandPublisher, can be called within the first, single-cast, handler; it will do this unpacking and itself call the command class. Outgoing packets are easier, as the command classes put them in the appropriate REQUEST or RESPONSE transmit buffer.

### **Creating A Project**

We want to start with a blank slate and do the minimum necessary to get a project to build. To do this we created a single source file with a single function definition, then iteratively changed project and build settings or linked files or added to the source, fixing each compile problem that arose. Our project directory structure will be a bit different than the demo programs; see the table for the layout. You may notice Simplicity Studio making several more entries under the project. The build directory 'GNU ARM v7.2.1 - Debug' exists on disk. 'Includes' and 'Binaries' do not. You will see them only within Simplicity Studio. The first are the header files from the Project Properties list, the second has links to the object files.

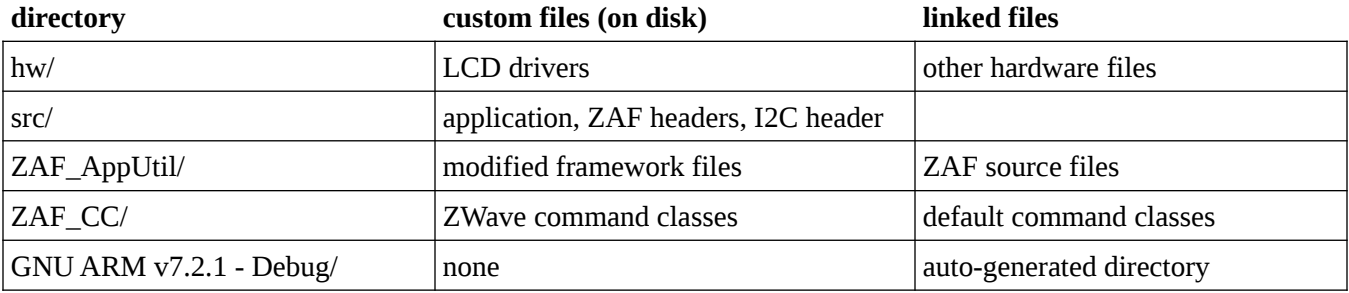

To begin, choose Project -> New -> Silicon Labs MCU Project form the menu. If the DevKit board is plugged in the boards, part, and SDK will be filled in correctly. Pick Empty Project then enter a name.

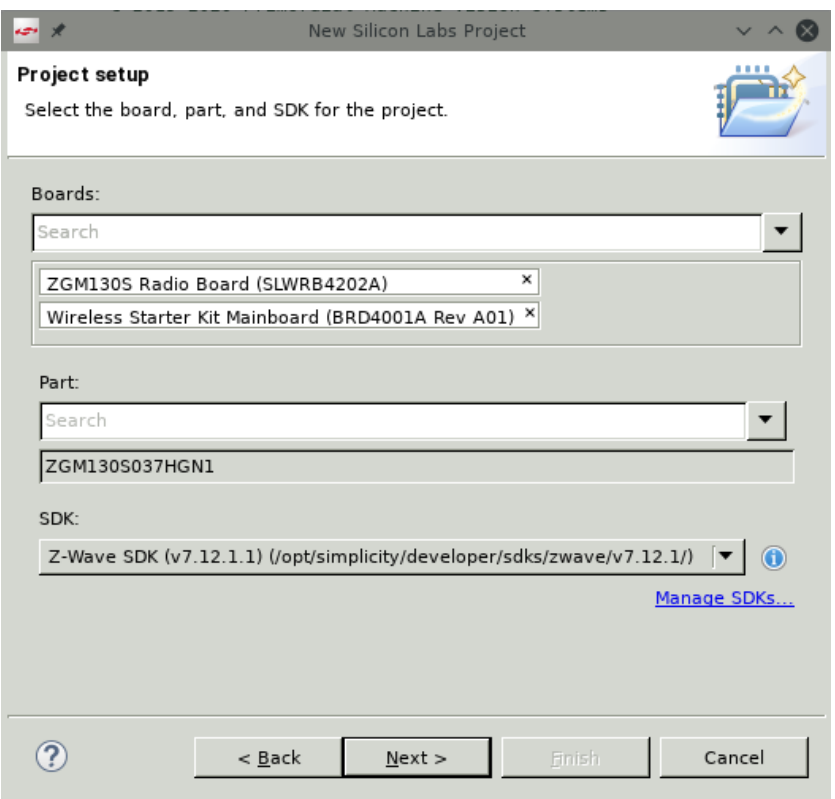

*First dialog to create a new project. Boards, Part, and SDK are automatically detected by Simplicity Studio. Follow the Next chain from here.*

Open the Project Properties dialog and verify Simplicity Studio has created the four Linked Resources/Path Variables: STUDIO\_SDK\_LOC, STUDIO\_TOOLCHAIN\_LOC, STUDIO\_APACK\_COMMANDER\_LOC, STUDIO\_APACK\_LOC.

Create the file src/HTSensor1.c and put one function, [ApplicationInit\(\)](../html/zwave_htsensor_code.html#Step1ApplicationInit), in it.

To get this to compile requires:

- 1. Adding \${SDK}/ZWave/API to the C/C++ Build/Settings Include list.
- 2. Adding the path \${SDK}/ZWave/lib and the library ZWaveSlave to Linker/Libraries.
- 3. Setting the linker script under Properties/Memory Layout to \${SDK}/ZWave/linkerscripts/zgm13-zw700.ld.
- 4. Creating a folder hw/ under the project.
- 5. Linking the file \${SDK}/platform/Device/SiliconLabs/ZGM13/Source/system\_zgm13.c under hw/. This is code for the devkit board clocks.
- 6. Linking \${SDK}/platform/Device/SiliconLabs/ZGM13/Source/GCC/startup\_zgm13.S under hw/. This is code called when the devkit board boots, for example registering interrupt handlers.
- 7. Adding \${SDK}/platform/Device/SiliconLabs/ZGM13/Include to the C/C++ Include list.
- 8. Adding 'ZGM130S037HGN1=1' to the C/C++ Symbols list. This includes the right header file for the board.
- 9. Adding  $\S\{SDK\}/\text{platform}/CMSIS/Include to the C/C++ Include list.$
- 10. Adding the path \${SDK}/SubTree/rail-import/platform/radio/rail\_lib/autogen/librail\_release and the library rail\_efr32xg13\_gcc\_release to Linker/Libraries. This is a library for testing and adjusting the radio when bringing up a new design.
- 11. Linking the file \${SDK}/ZAF/ApplicationUtilties/application\_properties.c under ZAF\_AppUtil/. The bootloader uses this code to determine the application version.
- 12. Adding 'EMR32ZG=1' to the  $C/C++$  Symbols list. If not defined application properties.c will be an empty file.
- 13. Creating the file [src/config\\_app.h.](../html/zwave_htsensor_code.html#Step1configapp) The minimum contents define the symbols APP\_VERSION, APP\_REVISION, APP\_PATH, APP\_MANUFACTURER\_ID, APP\_PRODUCT\_ID, and an enum \_PRODUCT\_TYPE\_ID\_ENUM; all are needed by the boot loader for version tracking. The values are placeholders and will not pass ZWave certification (especially the manufacturer ID).
- 14. Adding \${SDK}/platform/bootloader to the C/C++ Include list.
- 15. Adding {\$workspace\_loc:/\${ProjName}/src} to the  $C/C++$  Include list, where ProjName is whatever you used when creating the project.

Use  $\S$ {STUDIO\_SDK\_LOC} instead of our abbreviation  $\S$ {SDK}, except when changing values in the Project Properties dialog; then, use \${StudioSdkPath}. All file linking is done within Simplicity Studio by right clicking in the Project Explorer and choosing New -> File, then checking the Link box under the Advanced button and filling in the path.

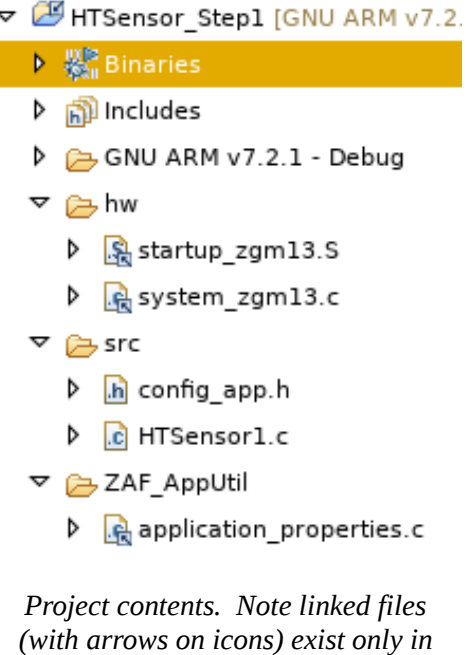

*Simplicity Studio, not on disk.*

Or in table form (since the listing will soon be too long for a screenshot)

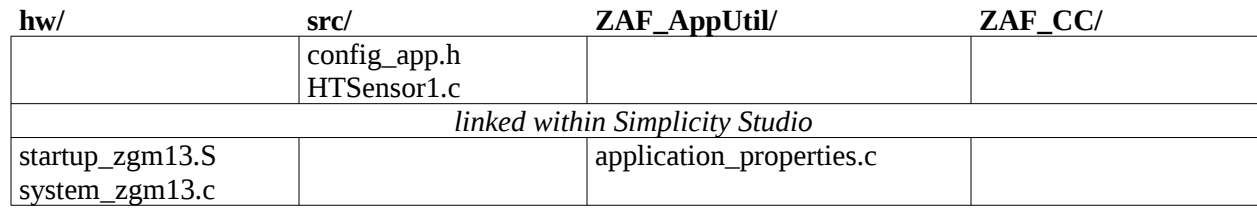

Stepping back, we've had to add boot code (ZGM13), libraries for Zwave and radio testing, and some application framework startup code to our simple "application". We added four directories to the include list, defined two symbols to enable hardware functionality, and linked to three source files that will be compiled along with our application. We also had to define a minimal set of version and product information for the framework.

The program will now compile. Object files are put in the build directory, and the Binaries entry in the project will have a .hex file that can be flashed to the devkit, as described in INS14280 Section 6. Nothing will happen, yet. Let's add in hardware support, starting with the [buttons and LEDs](../html/zwave_htsensor_step2A.html).

### **Step 2a: Hardware - Buttons and LEDs**

The code for this step is found [here](../data/HTSensor_Step2A.tar.bz2).

You must implement two functions for the framework, the first for initializing the hardware and application, the second the main task. A FreeRTOS task never returns, so the second function contains an infinite loop. The framework generates events for the system timer, hardware functions, or incoming ZWave traffic. These events are gathered in a queue that has been wrapped to handle event notifications (QueueNotify) and routing (EventDistributor); these wrappers are found in the Components directory in the SDK. The first thing our task must do is to create the event queue, wrap it, and register the result with the framework.

The demo programs define two sets of application events, putting one enumeration EVENT\_APP in the file events.h and the other enumeration EApplicationEvent in the source code. The first uses a local "job" queue created for events outside the framework, and signals state changes during learning, non-volatile memory access, power and battery management, and within the application. We won't need to use these, and omit the file. The second is a group of four ZAF events, from the timer, incoming frames, ZWave state, and hardware and application events. These we do need. Each event needs a handler. ZAF provides one for the timer, we'll define one for the hardware, and leave a stub for the other two for now.

The expansion board has four buttons and four LEDs. Two of each tie to components on the main board. The functionality we'll eventually implement is

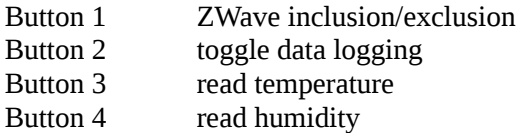

We'll flicker LED2 while we're logging sensor readings, and turn LED4 on when a single read is in progress. LED1 is the indicator signalling that the node is in learn mode or is included. For logging, the number of samples to take and the time between them will be fixed for now, until we add a ZWave configuration command to set them. For Step 2a we'll use a timer to simulate the sensor read while driving LED4 correctly, and Button 2 will just toggle the logging mode (ie. turn LED2 on or off).

### **Implementation**

There are two header files in the SDK that define button and LED operations. Only one, board.h, must be included in our application. The other will be found by passing a -D define to make, which is done by adding a symbol to the C/C++ Build items in the project's Properties. Including board.h requires adding many directories to the include path and linking files to the project:

- 1. Add \${SDK}/ZAF/ApplicationUtilities to the C/C++ Include list.
- 2. Add \${SDK}/platform/emlib/inc to the C/C++ Include list.
- 3. Add 'RADIO\_BOARD\_ZGM130S = 1' to the  $C/C++$  Symbols list.
- 4. Add 'EXT\_BOARD\_8029A = 1' to the C/C++ Symbols list.
- 5. Link \${SDK}/ZAF/ApplicationUtilities/board.c under ZAF\_AppUtil/.
- 6. Add \${SDK}/platform/emdrv/gpiointerrupt/inc to the C/C++ Include list.
- 7. Link \${SDK}/platform/emdrv/gpiointerrupt/src/gpiointerrupt.c under hw/.
- 8. Link  $\S{SDK}/ZAF/ApplicationUtilities/bcard\_indicator.c$  under ZAF\_AppUtil/.
- 9. Link \${SDK}/ZAF/ApplicationUtilities/AppTimer.c under ZAF\_AppUtil/.
- 10. Link \${SDK}/platform/emlib/src/em\_letimer.c under hw/.
- 11. Add \${SDK}/Components/SwTimer to the C/C++ Include list.
- 12. Add \${SDK}/Components/DebugPrint to the C/C++ Include list.
- 13. Link  $\S(SDK)/ZAF/ApplicationUtilities/ZAF$  uart utils.c under ZAF\_AppUtil/.
- 14. Add \${SDK}/Components/Assert to the C/C++ Include list.
- 15. Link \${SDK}/ZAF/ApplicationUtilities/EventHandling/zaf\_event\_helper.c under ZAF\_AppUtil/.
- 16. Add \${SDK}/Components/EventDistributor to the C/C++ Include list.
- 17. Add \${SDK}/Components/QueueNotifying to the C/C++ Include list.
- 18. Add \${SDK}/ZAF/ApplicationUtilities/EventHandling to the C/C++ Include list.
- 19. Add \${SDK}/ThirdParty/Freertos/include to the C/C++ Include list.
- 20. Add \${SDK}/ThirdParty/Freertos/include/gecko to the C/C++ Include list.
- 21. Add \${SDK}/util/third\_party/freertos/Source/portable/GCC/ARM\_CM4F to the C/C++ Include list.
- 22. Add \${SDK}/Components/Utils to the C/C++ Include list.
- 23. Add \${SDK}/Components/NodeMask to the C/C++ Include list.
- 24. Add \${SDK}/ZAF/ApplicationUtilities/PowerManagement to the C/C++ Include list.
- 25. Modify src/config\_app.h to include defines for GENERIC\_TYPE, SPECIFIC\_TYPE,

DEVICE\_OPTIONS\_MASK, MAX\_TXPWR, and MEASURED\_0DBM\_TXPWR. The latter two will eventually end up in src/config\_rf.h in Step 3.

Items #1-11 are needed to drive the devkit boards, with #5-7 for buttons, #8 for LEDs, and #9-11 for timers. Items #15-21 give us events and handlers for the framework. The others are support functions. In the application we use the DPRINT debug macro (#12) to write messages to the UART, which we can monitor in Simplicity Studio on the device console. This requires including the ZAF\_uart\_utils.h header file in our source file (#13). The SizeOf.h header (in #22) provides a macro sizeof\_array which we use as a shortcut. AppTimer.h (from #9) provides a timer we can set and run within the application. The other header files we must include define functions and constants for the framework.

The application contains just a few functions. ApplicationInit() sets up the program and hardware, and ApplicationTask() finishes set up and contains the main event loop. We have one event handler, handle event(), that reacts to button presses, and a callback simulate\_ht() that runs when the timer that's pretending to be a sensor read finishes.

In the [ApplicationInit\(\)](../html/zwave_htsensor_code.html#Step2AApplicationInit) function we do any set-up needed before starting the FreeRTOS application task. This includes the timer (call to the framework function AppTimerInit()), initializing framework variables (for the radio frequency, basic NIF information, and security), the devkit boards (framework function Board Init()), and UART (framework function ZAF\_UART0\_enable()) once we're using the DebugPrint module. The function finishes by registering the task function, which allows FreeRTOS to start it.

The [ApplicationTask\(\)](../html/zwave_htsensor_code.html#Step2AApplicationTask) function continues set-up before entering the event loop. We tell the timer about the task with AppTimerSetReceiverTask(), and finish framework setup by calling ZAF Init(). We create a small event queue with the FreeRTOS function xQueueCreateStatic(), wrap it with the event notifier by calling QueueNotifyingInit() and ZAF\_EventHelperInit(), and then set up the event router with EventDistributorConfig(). We finish hardware setup for the buttons with Board\_EnableButton() and Board SetLed(), and create a software timer to simulate sensor reads with AppTimerRegister(). Finally we go into the infinite loop, using EventDistributorDistribute() to direct events to the appropriate handler.

[handle\\_event\(\)](../html/zwave_htsensor_code.html#Step2Ahandleevent) pulls events from the queue with xQueueReceive. It compares them to BTN\_EVENT\_SHORT\_PRESS(BOARD\_BUTTON\_PB[1-4]) to determine which button has been pressed, and reacts appropriately. Use Board SetLed(BOARD\_LED[1-4], LED\_[OFF|ON]) to change a LED, and TimerStart(&timer, time\_in\_ms) to create a small delay before using [simulate\\_ht\(\)](../html/zwave_htsensor_code.html#Step2Asimulateht) to turn off LED4.

The demo programs include many global variables. We've tried to reduce them as much as possible, only keeping those that aren't passed between framework functions or which must be statically allocated. The framework, for example, must always be able to see the NIF structure, radio configuration, and security keys, as well as an overall ZWave configuration. The event queue is needed in the handlers. Our application must have the timer always available, a buffer to hold the debug log, and a counter for the simulated log.

The call to ZAF Init() pulls in still more files and include directories.

- 1. Add \${SDK}/ZAF/ApplicationUtilities/TrueStatusEngine to the C/C++ Include list.
- 2. Add \${SDK}/ZAF/CommandClasses/Common to the C/C++ Include list.
- 3. Link \${SDK}/ZAF/ApplicationUtilities/ZW\_TransportSecProtocol.c under ZAF\_AppUtil/.
- 4. Link \${SDK}/ZAF/ApplicationUtilities/ZW\_TransportMulticast.c under ZAF\_AppUtil/.
- 5. Link \${SDK}/ZAF/ApplicationUtilities/ZAF\_command\_class\_utils.c under ZAF\_AppUtil/.

Since we're not hooking up ZWave yet, we'll make local copies of some of the framework files and remove functionality so they compile. In Step 3 we'll restore the edits and talk more about what's going on. From \$ {SDK}/ZAF/ApplicationUtilities

- 1. Copy ZAF\_TSE.c into ZAF\_AppUtil/, remove the include of association\_plus.h and comment out the call to handleAssociationGetnodeList(). This is so we don't have to pull in association groups.
- 2. Copy ZW\_TransportEndpoint.c into ZAF\_AppUtil/, remove the inclusion of multichannel.h, and comment out the call to CmdClassMultiChannelEncapsulate(). Also add a stub in our application program for Transport\_ApplicationCommandHandlerEx(), which requires including the header files ZW\_classcmd.h and ZAF\_types.h (which are already on the include path).

The project now contains 17 files between the hw/, src/, and ZAF\_AppUtil/ directories, although most are links to the SDK.

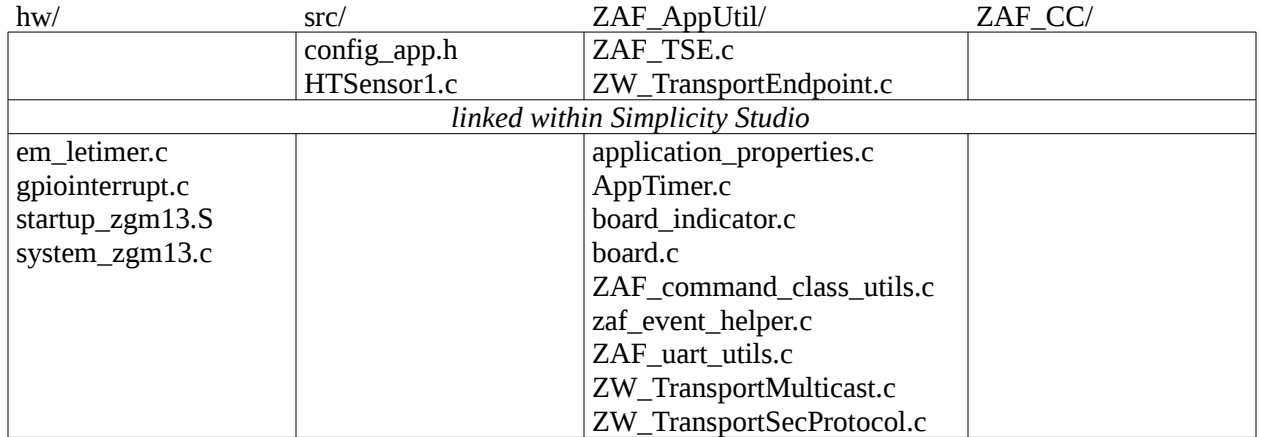

In our application we find six functions.

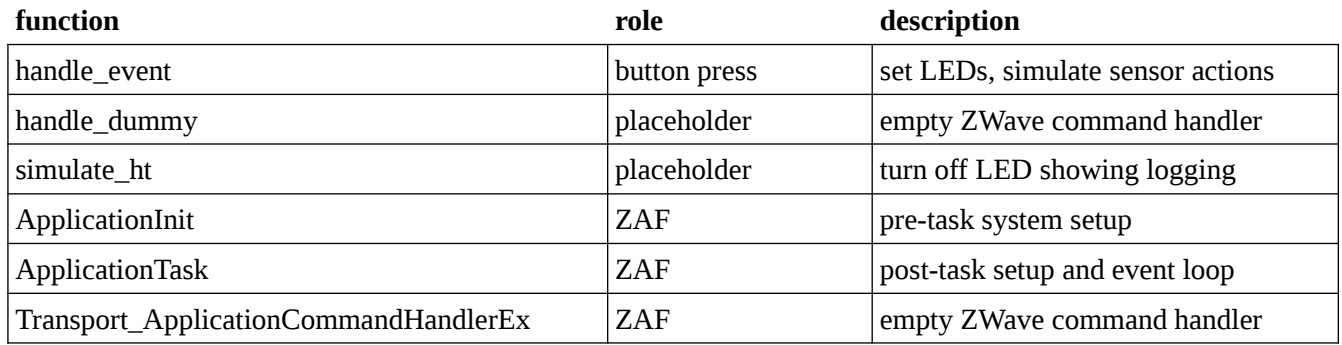

The project compiles, the LEDs show button functionality is working, and you can monitor events in the debug log console (by right clicking on the J-Link adapter, launching a console, picking the Serial 1 tab, and typing a

return there to start the link).

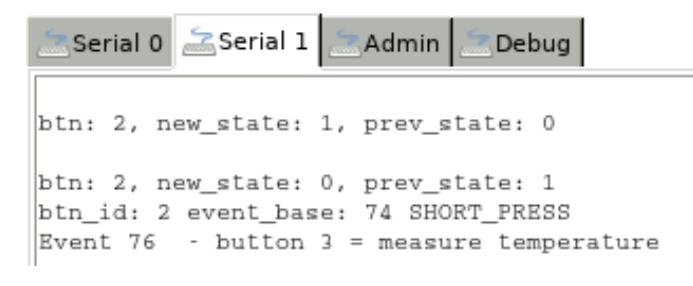

*Console trace of button 3 press. The framework generates lines starting with 'btn'.*

Next we'll access the [sensor.](../html/zwave_htsensor_step2B.html)

### **Step 2b: Hardware - HT Sensor**

The code for this step is found [here](../data/HTSensor_Step2B.tar.bz2).

Just an aside, to copy a project in Simplicity Studio right-click in the Project Explorer and choose Import -> MCU Project. Type the existing project name in the dialog, click through the second screen, and type the new name in the third. Then look at the new project in the Explorer window to make sure all linked files exist and check the project's Properties for the build configuration and settings (we seem to have two versions of GCC, and the first one, GNU ARM 4.9.3, is old and won't compile the program).

A recap of our progress: We've created a program that runs in the ZWave Application framework. To an empty project we had to add code from the SDK to initialize and boot the devkit board, which needs some small interactions with the framework to get versions. We then added code to start an event handler in the framework, which pulled in many operating system functions as well as ZWave functionality, which we've disabled or removed for the moment until we're done with the hardware. We've added support for buttons and LEDs which brought in another large batch of include files and driver code. Much of the complexity in the build comes from pieces that are scattered throughout the SDK, so we end up with long include paths and many linked source files.

Now we'll access the humidity-temperature (HT) sensor on the devkit board. Communication is done over an I2C bus. According to the sensor's datasheet, its address on the bus is 0x80. There are 16 command bytes to read the sensor, operate the heater, and read product identification bytes. The commands we need are

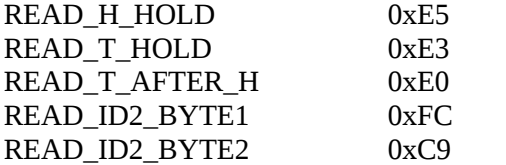

It is slightly more efficient to read both the humidity and temperature together (READ\_T\_AFTER\_H).

We use I2CSPM\_Transfer() to execute a command. It goes in a loop where we wait while the return value is i2cTransferInProgress, or give up after a fixed number of attempts (2). The function takes an I2C\_TransferSeq\_TypeDef data structure, defined in platform/emlib/inc/em\_i2c.h, which has the destination address, a flag specifying read and/or write operation, and two byte array pointers plus length specifications, one (buf[0]) for writing and the other (buf[1]) for reading.

To read the sensor in our function read  $HT()$  the write buffer will contain one byte, the command, and the read buffer must have two. Assuming the read is successful the final return value will be i2cTransferDone and we can convert the read buffer into values following the formulas in the datasheet:

 $RH = ((\text{read byte0} << 8) + (\text{read byte1} & 0 \times f \text{c})) - 6000$  $T = (((read byte0 << 8) + (read byte1 & 0xfc)) * 21965) >> 13) - 46850$ 

The humidity is in milli-percent and must be clipped to the range  $0 \tIm 100,000$ . Temperature is in milli-degrees and the formula in the datasheet can overflow 32 bits, so we've scaled constants down by 8.

To read the product information in verify sensor() the write buffer will contain two bytes to hold 0xFC and 0xC9, and the read buffer must have eight. The first byte returned will be 0x15 for the Si7021 sensor.

In setup  $i2c$ () we define the pin layout and clocks for the bus by filling in an I2CSPM\_Init\_TypeDef structure and passing it in a call to I2CSPM\_Init(). None of the i2cspmconfig.h files under  $\S{SDK}$ /hardware/kit/SLW\* has a setup that matches the description in UG381, the devkit spec, so we have to do it ourselves: SCL on PC10 (I2C0\_SCL#14) which unpacks to Port C, pin 10, location 14; and SDA on PC11 (I2C0\_SDA#16), or Port C, pin 11, location 16. Setup finishes by calling verify\_sensor() to check that we can talk to it.

Using the I2C bus means including the header file i2cspm.h in our application, so we must

- 1. Add \${SDK}/hardware/kit/common/drivers to the C/C++ Include list.
- 2. Link \${SDK}/platform/emlib/src/em\_i2c.c to hw/.
- 3. Link \${SDK}/hardware/kit/common/drivers/i2cspm.c to hw/.
- 4. Create a file src/i2cspmconfig.h which has one define, I2CSPM\_TRANSFER\_TIMEOUT 3000000.

The last file is needed because the devkit board SLWSTK6050A doesn't have an entry under \${SDK}/hardware/ kit.

We enable the sensor with GPIO pin PD15, but this also enables the LCD. That spec requires a periodic pulse on PD13 to avoid damaging the display. We'll use the software timer to meet the datasheet requirements of  $> 1$  Hz, 50% duty cycle pulse, toggling PD13 on and off for 250 ms each. The LCD spec also says to keep DISP\_SCS on pin PD14 low during EXTCOMIN, so we clear the pin. In the application we add two functions, setup  $lcd()$ which initializes the pins and starts the timer with callback toggle\_extcomin().

We can now properly implement sensor reads in our button press [event handler.](../html/zwave_htsensor_code.html#step2Bhandleevent) The timer placeholders in simulate ht() get replaced by LED toggles and sensor reads, with the results printed to the UART console. Data logging is done by setting the global number of samples and letting the LCD timer do a sensor read once per

sampling interval for TSAMPLE seconds. The values are cached in global arrays in anticipation of the next step, and are also sent to the UART console.

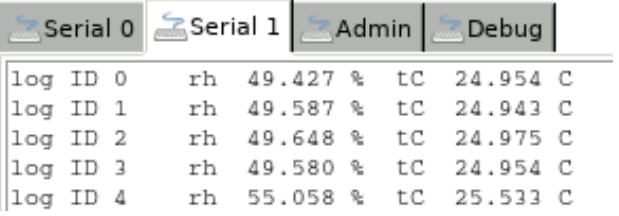

*Console trace of the start of a logging run.*

This version of our application contains these functions:

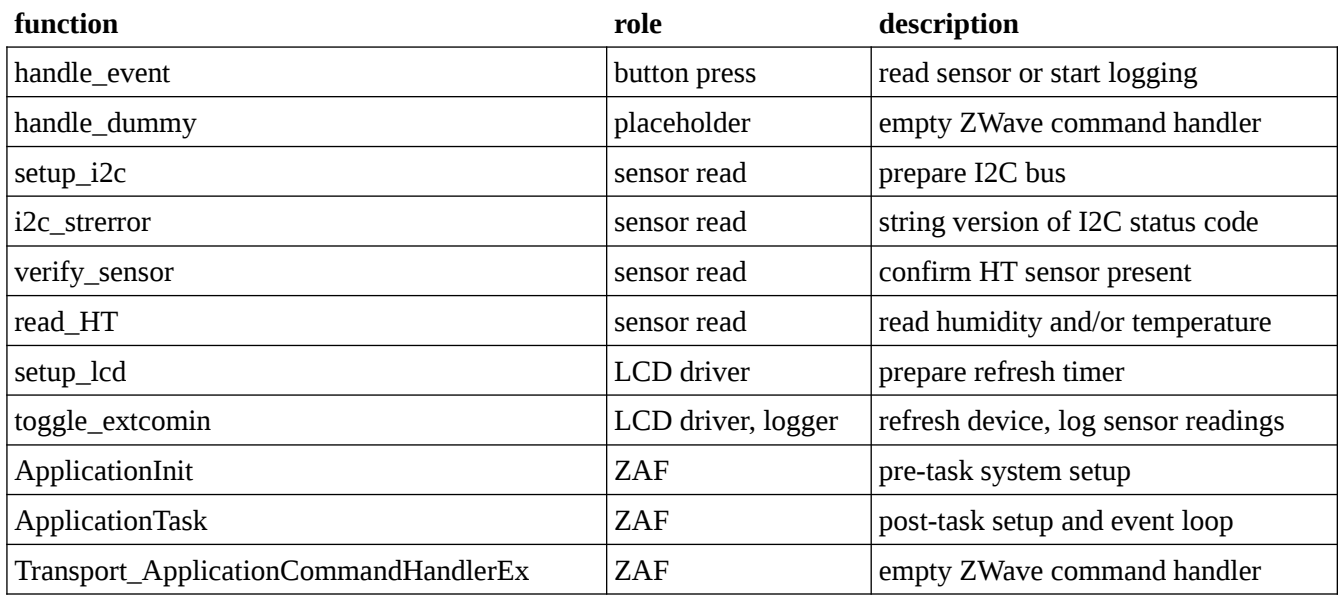

The project's file list has added two files under hw/ and one under src/.

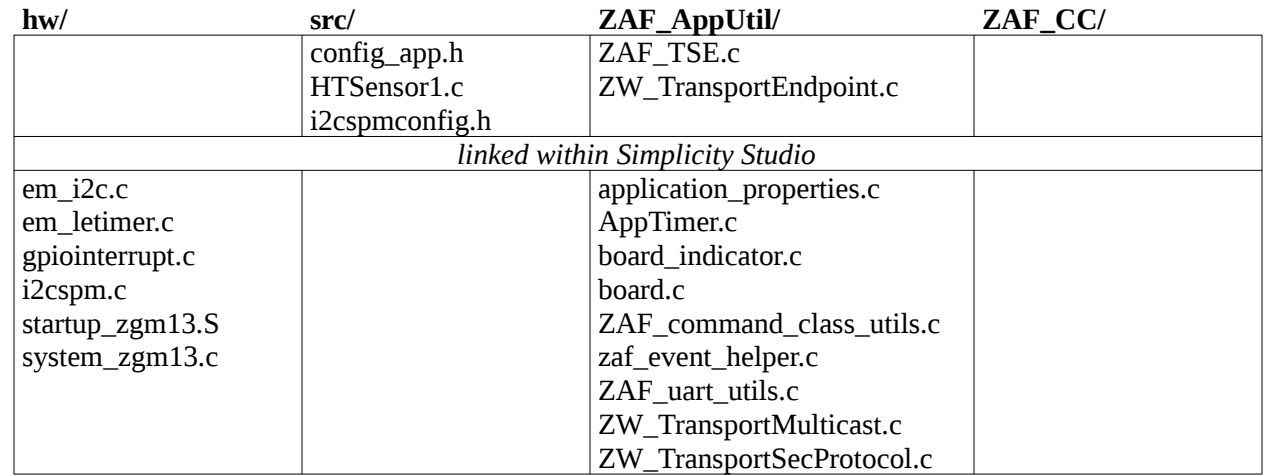

Our last hardware change is to [use the LCD](../html/zwave_htsensor_step2C.html) to display the humidity and temperature, rather than having to rely on the debug console.

## **Step 2c: Hardware - LCD**

The code for this step is found [here](../data/HTSensor_Step2C.tar.bz2).

In addition to eventually sending sensor readings back to the host, we want to use the LCD to show the current values. We'll divide the display into three parts. The top row will show the sensor readings as text. The bottom row will have graph logged values over time. The left graph will contain humidity values, the right temperature.

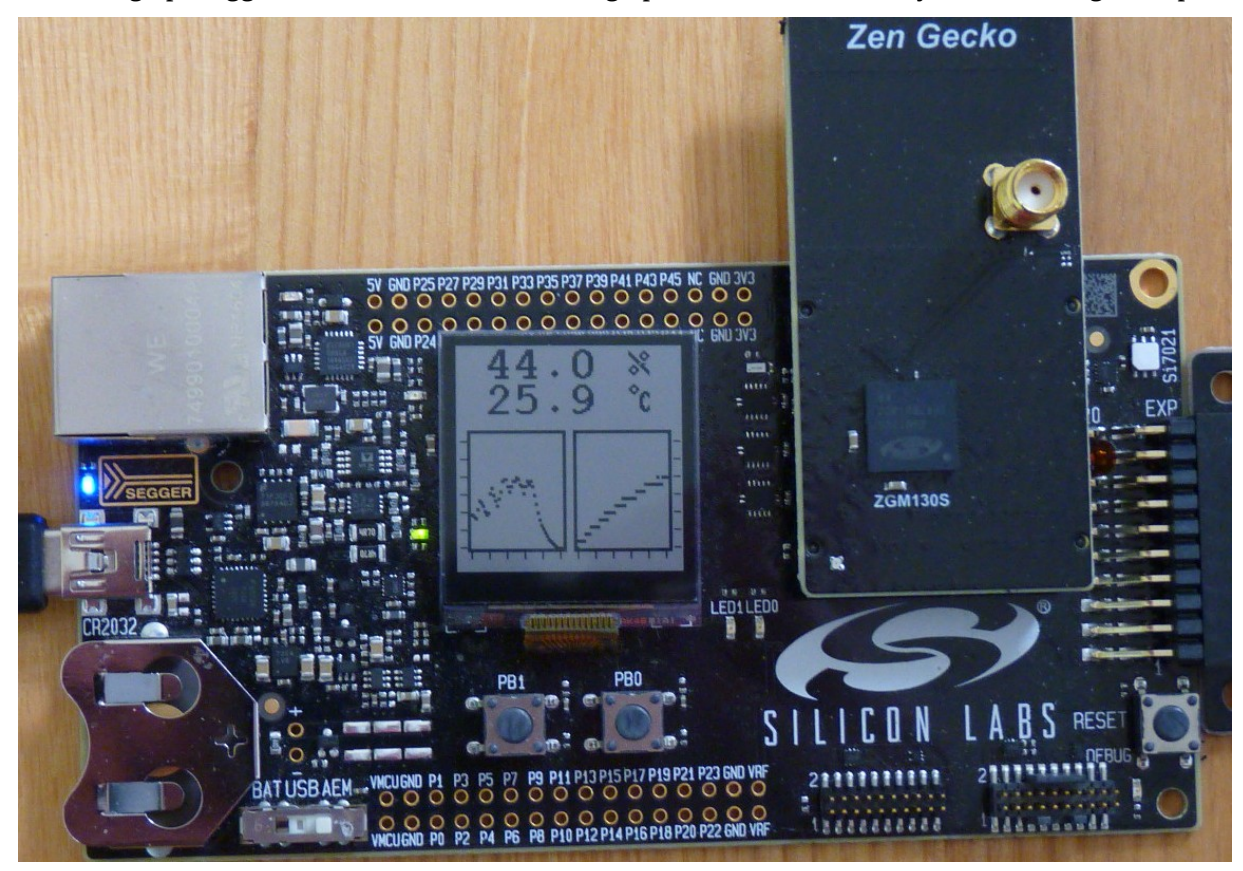

*The DevKit LCD after a log, showing the current readings (top) and graphs of the humidity (below left) and temperature (below right). The sensor is the white square at the top right of the board.*

The ZWave SDK provides most, but not all, the files we need to operate the device. There are two headers, one with the display configuration and one with error codes, that are found only in the Gecko SDK. We can use the standard low-level display drivers for the hardware, but will need to modify the text display code to use a font with new characters and will need to write code to display graphs.

To start with the text display,

- 1. Copy \${SDK}/hardware/kit/drivers/displayfont16x20.h to hw/displayfont16x20HT.h and add/change the four characters we need.
- 2. Copy \${SDK}/hardware/kit/common/drivers/textdisplay.c to hw/, add references to the new font, and edit TEXTDISPLAY\_New() and TextdisplayUpdate() to allow for fewer text lines to make room for the graph.
- 3. Copy \${SDK}/hardware/kit/common/drivers/textdisplay.h to hw/ and add a member maxlines to the TEXTDISPLAY\_Config\_t structure.
- 4. Copy gecko\_sdk\_suite/v2.4/util/silicon\_labs/silabs\_core/graphics/displayconfigapp.h to hw/ and add defines for the new font and to allow VT100 escape codes.
- 5. Copy gecko sdk suite/v2.4/platform/middleware/glib/em\_types.h into hw/.

We need to add four symbols to the font: '-', '.', '%', and degree-C. They need to be in a continuous ASCII series with the other characters, so we put the first three at the start with % replacing the slash (we will have to print a '/' to get the percent, in other words). The degrees sign replaces the semicolon as the next-to-last character, before the space. The characters are bit encoded and were hand-crafted in a spreadsheet and had to be flipped left-right for display. The top of [source file #2](../html/zwave_htsensor_code.html#Step2Ctextdisplay) defines FONT\_ASCII\_START, FONT\_CHARACTERS, FONT\_BITS\_MASK, FONT\_BITS\_LOG2, and fontBits to describe the new font. The ZWave SDK doesn't contain all the code needed to use the LCD for this devkit, which we find in the Gecko SDK. To [displayconfigapp.h](../html/zwave_htsensor_code.html#Step2Cdisplayconfigapp) add defines for INCLUDE\_TEXTDISPLAY\_SUPPORT,

#### TEXTDISPLAY\_NUMBER\_FONT\_16x20HT, and

INCLUDE\_VIDEO\_TERMINAL\_ESCAPE\_SEQUENCE\_SUPPORT, and remove or comment out the real time clock section at the bottom.

### To compile we must

- 1. Link \${SDK}/hardware/kit/common/drivers/display.c under hw/.
- 2. Link \${SDK}/hardware/kit/common/drivers/displayls013b7dh03.c under hw/.
- 3. Link \${SDK}/hardware/kit/common/drivers/displaypalemlib.c under hw/.
- 4. Add \${SDK}/hardware/kit/common/bsp to the C/C++ Include list.
- 5. Link \${SDK}/platform/emlib/src/em\_prs.c under hw/.

We are now ready to display the sensor values in display humidity() or display temperature(). We use VT100 escape codes to get to the right line and print values digit by digit, dropping leading zeroes, adding a decimal point when appropriate, and finishing with a space and the units. There are separate routines for humidity and temperature since the initial positions are different and we must handle negative temperatures. Escape codes are written to screen with TEXTDISPLAY\_WriteString(), characters with TEXTDISPLAY\_WriteChar(). You'll find the escape codes defined in textdisplay.h. Note that we send '/' or ';' for the units, per our font substitution.

The driver function DISPLAY\_Init() replaces the GPIO pin setup we had to do in Step 2b, and we no longer need to use the software timer to drive the EXTCOMIN pin. We create the [appconfig](../html/zwave_htsensor_code.html#Step2Cappconfig) structure to store the display configuration in a global variable which is passed to each TEXTDISPLAY\_\* function, and replace the setup\_lcd() function in Step 2b with [setup\\_display\(\)](../html/zwave_htsensor_code.html#Step2Csetupdisplay). This must be called before setup\_i2c() because it enables GPIO pin 15, the display and the sensor.

In our event handler we display the sensor reading after printing it to the UART console.

Our graphics driver will be modeled on textdisplay.c. The public interface will include GRAPHDISPLAY New() to set up the geometry of the area and draw boxes around the graphs, GRAPHDISPLAY\_Delete() to release any resources we've reserved, GRAPHDISPLAY\_Clear() to turn off all the pixels inside the frame (remembering that the display is inverted, or black-on-white, so 'off' really means 'white' and is a set bit), GRAPHDISPLAY\_GetWidth() to get the size of the drawing area, and GRAPHDISPLAY\_SetPoint() to turn a pixel on or off. For batch changes, the drawing functions have a redraw argument that if false sets pixels in the backing store without sending the whole store to the display. Only for the last point should redraw be set true. Pixels are bit-packed into the store. The workhorse function underneath this code is pPixelMatrixDraw(), part of the displayls013b7dh03.c code. The driver is in graphdisplay.c, the header is graphdisplay.h, and both are in the hw/ directory.

Clearing the text, which sets the update mode to TEXTDISPLAY\_UPDATE\_MODE\_FULL, erases the entire display, so we need to modify the text display so it thinks there are fewer lines on the LCD than there really are. We add a member maxlines to the display configuration structure to provide the limit (0 will still use the entire screen), setting it before calling TEXTDISPLAY\_New(). The driver will work without changes with the overridden line count, except for one edit to TextdisplayUpdate to keep the default behavior of clearing the bottom of the screen automatically when we haven't set maxlines.

We need to re-organize the sensor log before we can graph the data. We gather the history of the measurements in the [htsamples](../html/zwave_htsensor_code.html#Step2Chtsamples) structure, also using it to track the range of values, position in the graph, and the sampling time and count. We don't want to use a fixed range for graphing so we can adapt to the readings, be they fairly stable over a short run or with large swings over a longer. We add two functions: clear\_log() to initialize everything, and start sampling() to prepare the log and graphs and start the timer. We change the timer callback to store the readings in the structure, updating the range in the processs, and displaying/graphing the point. Remember this callback no longer contains the LCD EXTCOMIN toggle. We use separate functions to graph each value (with some work we could abstract the log so we would need only one function, because the two are mostly the same). If the vertical scale changes we must clear the graph and redraw all points, otherwise we can just plot the new point. The logic is straightforward within each function.

Our application now contains these new or modified functions. The I2C and ZAF functions setup  $i2c()$ , i2c\_strerror(), verify\_sensor(), read\_HT(), handle\_dummy(), ApplicationInit(), ApplicationTask(), and Transport\_ApplicationCommandHandlerEx() are unchanged.

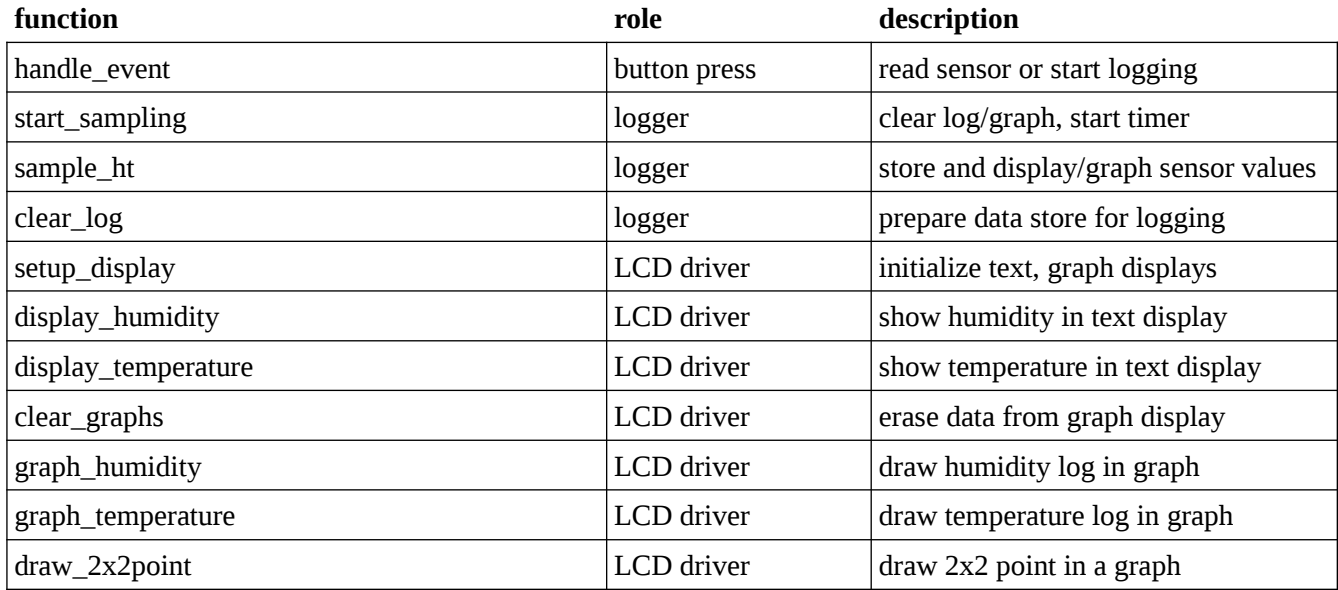

We've had to add many files to the hardware directory.

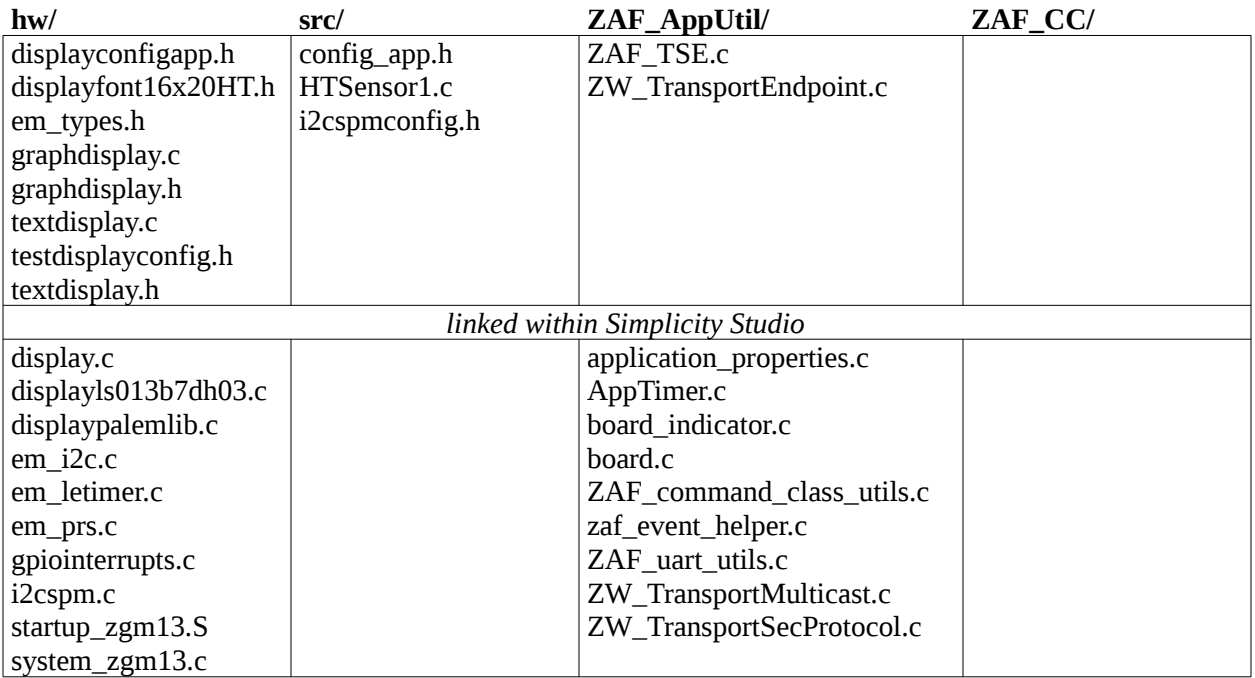

The picture at the start of this section shows the display after a logging session. We've implemented all the hardware functions we wanted, so it's time to turn to [ZWave.](../html/zwave_htsensor_step3A.html)

# **Step 3a: ZWave - Inclusion and Exclusion**

The code for this step is found [here](../data/HTSensor_Step3A.tar.bz2).

The hardware is working, it's time to add ZWave support. Our primary goal is to implement CC\_SENSOR\_MULTILEVEL for both the humidity and temperature channels. We'll implement Version 11 of the command class, with GET/REPORT and SUPPORTED\_GET/REPORT for sensors and scales. We'll use CC\_CONFIGURATION to control the logger, supporting three parameters: #1, a 4 byte integer with the time between samples in seconds (the size chosen to allow 86400, or once per day); #2, a 1 byte integer with the number of samples (0 to run without stopping); and #3, a 1 byte start/stop (non-zero/zero) flag. We'll store at most 64 samples, based on the width of the LCD graphs, so we can statically allocate arrays and the back stores for the graphs. Logging will not persist over a power loss, so we don't need to worry about storing state in NVM, and we'll ignore configuration changes while the logger is running.

We are not trying to build a device that will pass certification. We will be ignoring many required command classes, including ZWave+, Indicator, Association, Basic, Device Reset, Firmware Update, and Supervision. We will not implement Smart Start, nor S2 Security. For reference, ZWave+ requires us to use GENERIC\_TYPE\_SENSOR\_MULTILEVEL and SPECIFIC\_TYPE\_ROUTING\_MULTILEVEL\_SENSOR, and Sensor Multilevel instead of Basic. It also requires Association, Association Group Info, Device Reset, Firmware Update Meta-Data, Indicator, Manufacturer Specific, Multi-Channel Association, Power Level, S2, Supervision, Transport Service, Version, and Zwave Plus Info; Multi-Command would be recommended. Many of these are easily supported using the full framework, which we'll discuss in Step 4.

As a first step, implementing inclusion and exclusion is enough work, as it will force us to deal with the application framework parts we simplified back in [Step 2a](../html/zwave_htsensor_step2A.html). You'll remember we removed association groups from the ZAF\_TSE.c source file and multichannels from ZW\_TransportEndpoint.c. We linked in many files to use them unchanged, including application properties.c, AppTimer.c, board indicator.c, board.c, ZAF\_command\_class\_utils.c, zaf\_event\_helper.c, ZAF\_uart\_utils.c, ZW\_TransportMulticast.c, and ZW\_TransportSecProtocol.c. All these should be under the ZAF\_AppUtil/ directory.

We start by cleaning up the configuration files for the framework. Include ZW\_product\_id\_enum.h in src/config\_app.h and remove the \_PRODUCT\_TYPE\_ID\_ENUM\_ type. Move MAX\_TXPWR and MEASURED\_0DBM\_TXPWR into src/config\_rf.h, include ZW\_radio\_api.h, and define RADIO\_REGION as REGION US, also replacing the use of REGION US in the application code. In ApplicationInit() we need to start the radio by calling BRD420xBoardInit(). Call this, and setup\_display(), after starting the UART, as it includes debug prints that we don't want to lose. (The initialization function from [Step 3b](../html/zwave_htsensor_code.html#Step3BApplicationInit) shows these changes, as well as edits for the NIF.)

When we created our event handlers in Step 2a, we left two placeholders that we now have to implement. The ZwCommandStatusQueue will handle events from the framework to the application, and ZWRxQueue will handle incoming frames. There is also a pZwTxQueue for outbound frames and pZWCommandQueue for commands to the framework, neither of which we'll use. Events in the command status queue have payloads of type SZwaveCommandStatusPackage; they are processed in [handle\\_cmdstatus\(\)](../html/zwave_htsensor_code.html#Step3Ahandlecmdstatus). Its first byte/member, called eStatusType, is a enumeration EZwaveCommandStatusType. The second member, called Content, is a typespecific structure of varying length. For example and assuming the payload variable is called 'status', during inclusion we'll get a EZWAVECOMMANDSTATUS\_LEARN\_MODE\_STATUS packet for status.eStatusType with the detailed state in status.Content.LearnModeStatus.Status. Frame events, processed in [handle\\_frame\(\)](../html/zwave_htsensor_code.html#Step3Ahandleframe), also have two members in their structures, the first called eReceiveType and the second with type-specific details

called uReceiveParams. All of these are defined in  $\S(SDK)/ZWave/APUZW$  application transport interface.h. The event handlers will switch on the first member, either eStatusType or eReceiveType, and then process the details in the second. For this step, we do not need to do anything with frame events, and only must consider EZWAVECOMMANDSTATUS\_LEARN\_MODE\_STATUS and EZWAVECOMMANDSTATUS\_NETWORK\_LEARN\_MODE\_START.

The demo programs define five states for the application. STARTUP means they are setting up non-volatile memory. During INIT they read what's stored in NVM, set up association groups, start the event scheduler, and begin Smart Start scanning. While IDLE they handle button presses, either entering learn mode or sending the NIF, or sending a message to the lifeline. They mark LEARN\_MODE with LEDs and allow canceling the operation. RESET does just that, for the board and NVM.

We will simplify this. Our application state will contain a flag indicating if we're in learn mode or not. Progress will translate into an enumeration LEARN\_[EXCLUDED|INCLUDED|UNDERWAY|FAILED] summary which we will pass to a set indicator() function to control LED1, which we set aside back in Step 2a for this purpose. The LED will turn on if included, blink slowly while underway, and blink quickly for a while after a failure. Both the flag and LED are set in handle cmdstatus().

While learning our button press event handler will ignore Button1 events. Otherwise it will call ZAF\_setNetworkLearnMode() depending on the current inclusion state (available as app->pNetworkInfo >eInclusionState where app is cached and retrieved from ZAF\_getAppHandle(). See [handle\\_event\(\)](../html/zwave_htsensor_code.html#Step3Ahandleevent).

These modifications require surprisingly few changes to files linked to the project; just getting a project to compile within the framework, without using it, has pulled in most of the dependencies. There are no changes to the project's (build) properties.

- 1. Link \${SDK}/ZAF/ApplicationUtilities/board\_BRD420x.c under ZAF\_AppUtil/.
- 2. Link \${SDK}/ZAF/ApplicationUtilities/ZAF\_network\_learn.c under ZAF\_AppUtil/.

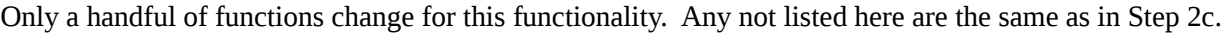

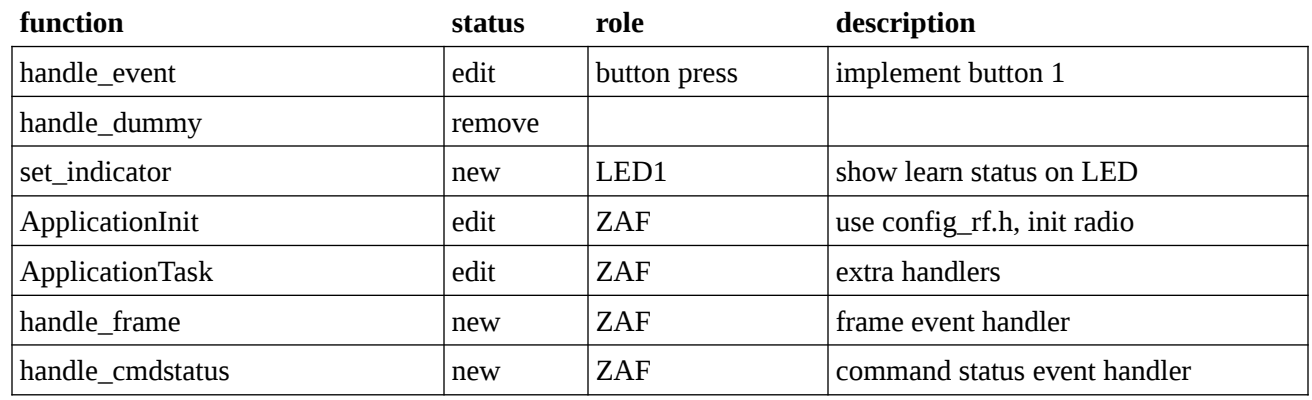

The directory listing has just three new entries, the RF configuration file and the two ZAF source links.

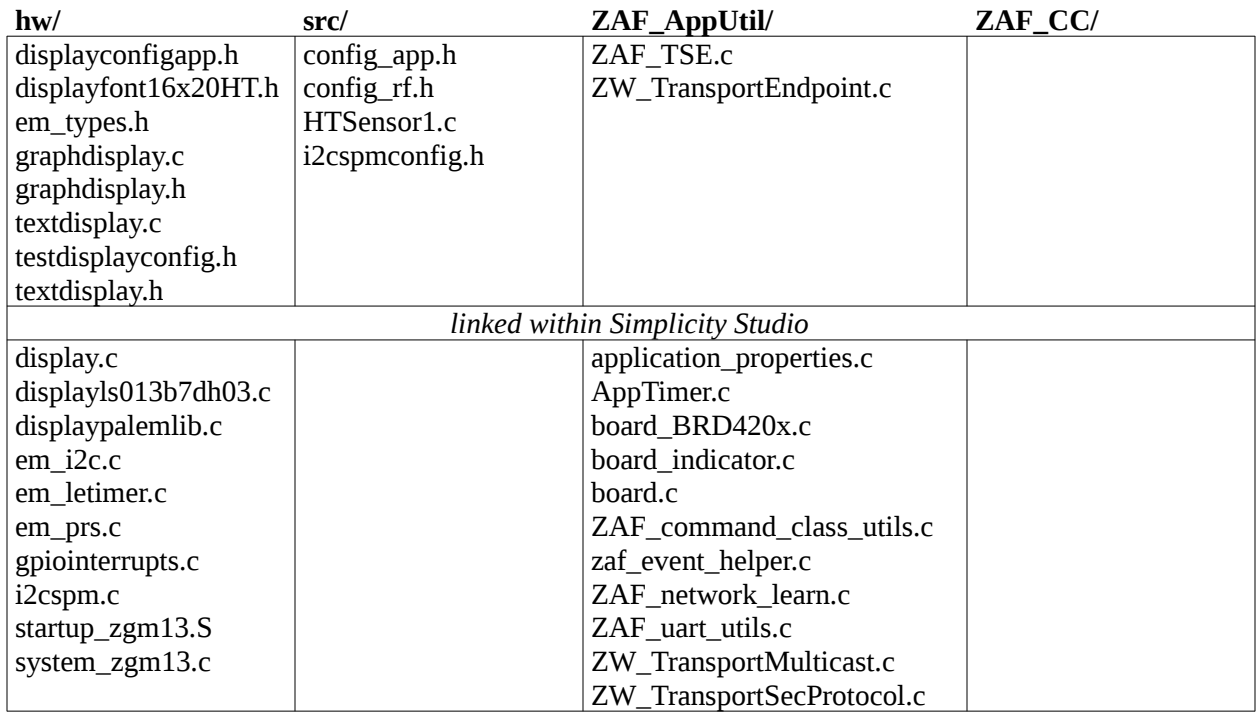

With this we have the basic functionality we wanted. If you press Button1 without having a controller waiting for the node, you will eventually see a failure indicator. If there is a controller waiting, you'll see a success indicator and console message. The controller will see the some correct values in the NIF, including the right device classes, and some incorrect, like the command class list. We'll fix that [next](../html/zwave_htsensor_step3B.html). Sending commands from the controller to the devkit will do nothing, but you will see console messages for the framework events it generates.

#### **Inclusion done**

Device inclusion is done

Class : COMMAND CLASS NETWORK MANAGEMENT INCLUSION Command : NODE ADD STATUS Seq. No: 00 Status: 06 Reserved: 00 New Node ID: 44 Node Info Length : 08 Listening: {u'Capability': '01', u'Listening': True} Opt: {u'Opt': True, u'Security': '01'}<br>Basic Device Class : 04 Generic Device Class : 21 Specific Device Class : 00 Non-Secure Command Class: 6823000000 Package truncated : True

*zipgateway information after inclusion. Command classes 0x68 (ZIP Naming) and 0x23 (ZIP) are added by the gateway. Device classes are correct.*

| 27 Jul 20                                                                                                    | 08:56:14.025                                                                                                    | SOF        | <b>RX RES</b> | <b>GetNodeProtoInfo</b> |                                                                                                    |                                                                                                    | 06 01 09 01 41 d3 9c 01 04 21 00 dd |  |
|----------------------------------------------------------------------------------------------------|----------------------------------------------------------------------------------------------------|------------|---------------|-------------------------|----------------------------------------------------------------------------------------------------|----------------------------------------------------------------------------------------------------|-------------------------------------|--|
| 27 Jul 20                                                                                                    | 08:56:14.025                                                                                                    | SOF        | TX REQ        | RegNodeInfo             |                                                                                                    |                                                                                                    | 06 01 05 00 60 44 01 df             |  |
| 27 Jul 20                                                                                                    | 08:56:14.032                                                                                                    | SOF        | <b>RX RES</b> | RegNodeInfo             |                                                                                                    |                                                                                                    | 06 01 04 01 60 01 9b                |  |
| 27 Jul 20                                                                                                    | 08:56:14.032                                                                                                    | <b>ACK</b> | <b>TX</b>     |                         |                                                                                                    |                                                                                                    | 06                                  |  |
| 27 Jul 20                                                                                                    | 08:56:14.050                                                                                                    | <b>SOF</b> | <b>RX REQ</b> | AppUpdate               |                                                                                                    |                                                                                                    | 01 09 00 49 84 44 03 04 21 00 59    |  |
| 27 Jul 20                                                                                                    | 08:56:14.050                                                                                                    | ACK        | <b>TX</b>     |                         |                                                                                                    |                                                                                                    | 06                                  |  |
| 27 Jul 20                                                                                                    | 08:56:17.477                                                                                                    | SOF        | TX REQ        | AddNode                 |                                                                                                    |                                                                                                    | 01 05 00 4a 05 00 b5                |  |
| 27 Jul 20                                                                                                    | 08:56:17.480                                                                                                    | ACK        | <b>RX</b>     |                         |                                                                                                    |                                                                                                    | 06                                  |  |
|                                                                                                    |                                                                                                    |            |               |                         |                                                                                                    |                                                                                                    |                                     |  |
| 0x01<br>SOF<br>$=$ size<br>9<br>REQ<br>0x00<br>0x49<br>0x84<br>68<br>3 <sup>2</sup><br>0x04<br>0x2100<br>0x59 | $[27 \text{ Jul } 20 \text{ 08:56:14.050}] < 01 09 00 49 84 44 03 04 21 00 59$<br>SerialCommand :<br>AppUpdate<br>AppState :<br>HaveNodeInfo<br>$=$ node<br>$=$ count<br>BasicType - RoutingSlave<br>Generic/SpecificType - MultiSensor/NotUsed<br>$=$ checksum |            |               |                         | [27 Jul 20 08:56:14.025] < 06 01 09 01 41 d3 9c 01 04 21 00 dd<br>0x06<br>ACK<br>SOF<br>0x01<br>$=$ size<br>9<br><b>RES</b><br>0x01<br>SerialCommand :<br>0x41<br>0x80<br>$=$ routing<br>= maxspeed<br>$\overline{2}$<br>$\overline{\mathbf{3}}$<br>OptFnSupport<br>0x80<br>= can_beam<br>= controller<br>= security<br>$\Theta$<br>= reserved<br>0x01<br>0x04<br>0x2100<br>= checksum<br>0xdd | GetNodeProtoInfo<br>ListenSupport<br>= protocolver<br>= routing_slave<br>= specific_device<br>BasicType - RoutingSlave<br>Generic/SpecificType - MultiSensor/NotUsed |                                     |  |

*zpiffer trace of inclusion. AppUpdate in left (blue) window includes no command classes. Other NIF components in right (red) window.*

### **Step 3b: ZWave - NIF and CC\_VERSION**

The code for this step is found [here](../data/HTSensor_Step3B.tar.bz2).

Our application in Step 3a sends a NIF with a bogus command class list. We want to fix that, and, since we haven't created any commands, will add one, CC\_VERSION. This means we need to finish setting up the framework, figuring out how frames are routed through the event handlers to interact with the command class code. We then build the correct command class list and provide it to ZAF.

Incoming frames arrive in two places. The framework leaves a stub that the transport layer calls, Transport\_ApplicationCommandHandlerEx(), for command classes that it has already unpacked. The frame handler stores the frame as the payload to a SZwaveReceivePackage structure, but does not unpack it. There are separate ways of processing the data.

An unpacked command is put in a ZW\_APPLICATION\_TX\_BUFFER structure, whose first two members are the command class and command bytes. The third member is a structure particular to the command, and the type of this member is a union of all possibilities. \${SDK}/ZWave/API/ZW\_classcmd.h defines these. ZW\_VERSION\_REPORT\_2BYTE\_V2\_FRAME, for example, has eleven more bytes with the library type, protocol version, firmware version, hardware version, and up to two additional firmware targets.

Transport ApplicationCommandHandlerEx $()$  is passed this structure, along with the receive options flags and frame size. It switches on the command class byte and calls the command class directly. The ZAF command classes call this a handler.

The incoming frame handler pulls the frame off the ZwRxQueue, of type SZwaveReceivePackage, defined in \$ {SDK}/ZWave/API/ZW\_application\_transport\_interface.h. The data is identified with an EZwaveReceiveType enumeration, with values for SINGLE, MULTI, NODE\_UPDATE, and SECURITY\_EVENT. The second member, uReceiveParams, is a union of structures, one per type. For SINGLE the structure includes the payload, its length, and the receive options flags; MULTI also adds a node mask. NODE\_UPDATE is for controllers, and SECURITY\_EVENT for a specific S2 need. The payload has not been unpacked, so ZAF includes another notification system called the CommandPublisher to do that. The publisher knows about command classes by some trickery during the build: the command class source file uses the REGISTER\_CC() macro to create a global variable that's added to an array in a named section of memory (called the HANDLER SECTION) during compilation. The publisher can loop through the array to find the command class and call the corresponding receive handler after unpacking the frame; it can also pick a handler from the command byte.

The application's handle frame() pulls a frame off the queue and switches on the received type, where we need only support SINGLE. It hands off the payload to the CommandPublisher which does the unpacking and calls the appropriate function in the appropriate command class. The application source code contains a comment showing how you can start to pick apart the payload if you wish.

ZAF needs to know which command classes the application actually supports, which may differ from those available through the publisher. It expects up to three byte arrays with the CC lists, one for unsecured commands, a second for those that can be accessed unsecured even if the node is included securely, and a third for secured. These arrays and their length go in a [global variable](../html/zwave_htsensor_code.html#Step3BNIFCC) of type app\_node\_information\_t, along with the device options mask we've put in src/config\_app.h (set to APPLICATION\_NODEINFO\_LISTENING) and the node's generic and specific type, also defined in src/config\_app.h. For this step we're just going to support Version unsecured, and will pass empty pointers for the other two options; we'll see how to include secure commands in Step 3e. This NIF is passed to Transport\_OnApplicationInitSW() at the start of the application task.

Confusingly, the framework actually contains two versions of the NIF, in two different structures. In addition to app\_node\_information\_t, there is also a SAppNodeInfo\_t, which is stored in a second global variable appnif2 and passed to ZW\_ApplicationRegisterTask() in the [initialization function](../html/zwave_htsensor_code.html#Step3BApplicationInit). The two structures contain the same information, just with different names and in a different order (arrays and lengths are swapped). We add a function copy nif() to transform between the two.

To put all this simply, adding a command class requires:

- implementing the command, creating a handler for the incoming packet
- registering the handler with the command publisher
- calling the publisher in the frame event handler
- providing an application command handler for the transport layer that, based on the command class, will call the command class handler directly
- adding the command class byte to the unsecured/available unsecured/secured list in the NIF
- copying the NIF to the second format and storing that with the ZWave configuration, provided when starting the application's FreeRTOS task
- registering the NIF with the transport layer

OK, maybe that's not so simple. It's certainly repetitive. If you compare the changes to the application source code between Step 3a and Step 3b, you'll see this is all that's happened (plus one addition for Version, described below). It requires several changes to the project's Properties and files:

- 1. Removing \${SDK}/ZAF/CommandClasses/Common from the C/C++ Include list.
- 2. Linking on the file system \${SDK}/ZAF/CommandClasses/Common/CC\_Common.h under ZAF\_CC/.
- 3. Linking on the file system \${SDK}/ZAF/CommandClasses/Version/CC\_Version.h under ZAF\_CC/.
- 4. Linking on the file system \${SDK}/ZAF/CommandClasses/Supervision/CC\_Supervision.h under ZAF\_CC/.
- 5. Linking on the file system \${SDK}/ZAF/CommandClasses/MultiChan/multichannel.h under ZAF\_CC/.
- 6. Linking  $$SSE/K}/ZAF/ApplicationUtilities/ZAF$  tx mutex.c under ZAF\_AppUtil/.
- 7. Linking \${SDK}/ZAF/CommandClasses/Supervision/CC\_Supervision.c under ZAF\_CC/.
- 8. Removing our edited ZAF\_AppUtil/ZW\_TransportEndpoint.c.
- 9. Linking \${SDK}/ZAF/ApplicationUtilities/ZW\_TransportEndpoint.c under ZAF\_AppUtil/.
- 10. Adding '#define NUMBER\_OF\_ENDPOINTS 0' to src/config\_app.h.

It is important in steps #2-5 that the links be created on disk and not within Simplicity Studio, otherwise the header files will not physically exist and the build will fail. This is not true for source files as in #6 and #7, which correctly translate into SDK references when the makefile is built. This project layout is a preference for us, to keep things in a concise file hierarchy and to shorten the include path and compiler command line. There are two alternatives Silicon Labs prefers, based on the demo programs. You could instead add each command class directory to the C/C++ Include list, or you could use project modules within Simplicity Studio. On the project Properties, the build section contains an entry called Project Modules, and here you can check which commands you want to use. Simplicity Studio will then make a local copy on disk from the SDK, one directory per command class.

Bringing up the Version command requires a few more changes. The command itself is built into the framework and we don't need to start from scratch. That implementation leaves three functions as stubs, which we must supply in our **ZAF/CC\_Version.c: CC\_Version\_getNumberOfFirmwareTargets()**, CC\_Version\_GetFirmwareVersion\_handler(), and CC\_Version\_GetHardwareVersion\_handler(). We fill in dummy values for each of these. The source code requires the corresponding header which was linked in #3 above. Finally, during the application's initialization we need to call CC\_Version\_SetApplicationVersionInfo()

with the values we've defined in src/config\_app.h. At this time we've undone the simplifications back in Step 2a to get the framework set up, except for the edits to

ZAF\_TSE.c to avoid dealing with association groups. The remaining source code edits deal with setting up the NIF and command routing and implementing the missing pieces to the CC\_Version functionality that's built in to the framework.

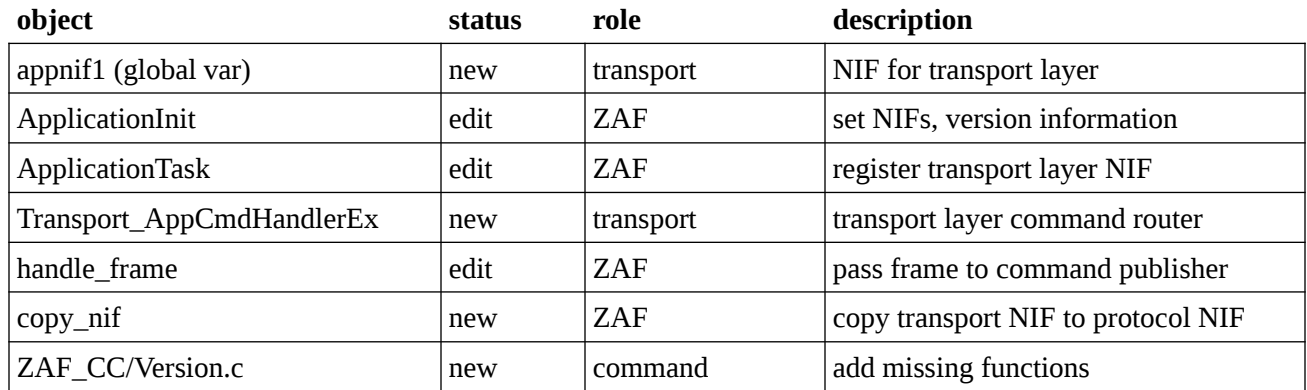

In the file listing we've made ZW\_TransportEndpoint.c a Simplicity Studio link and populated the command class directory.

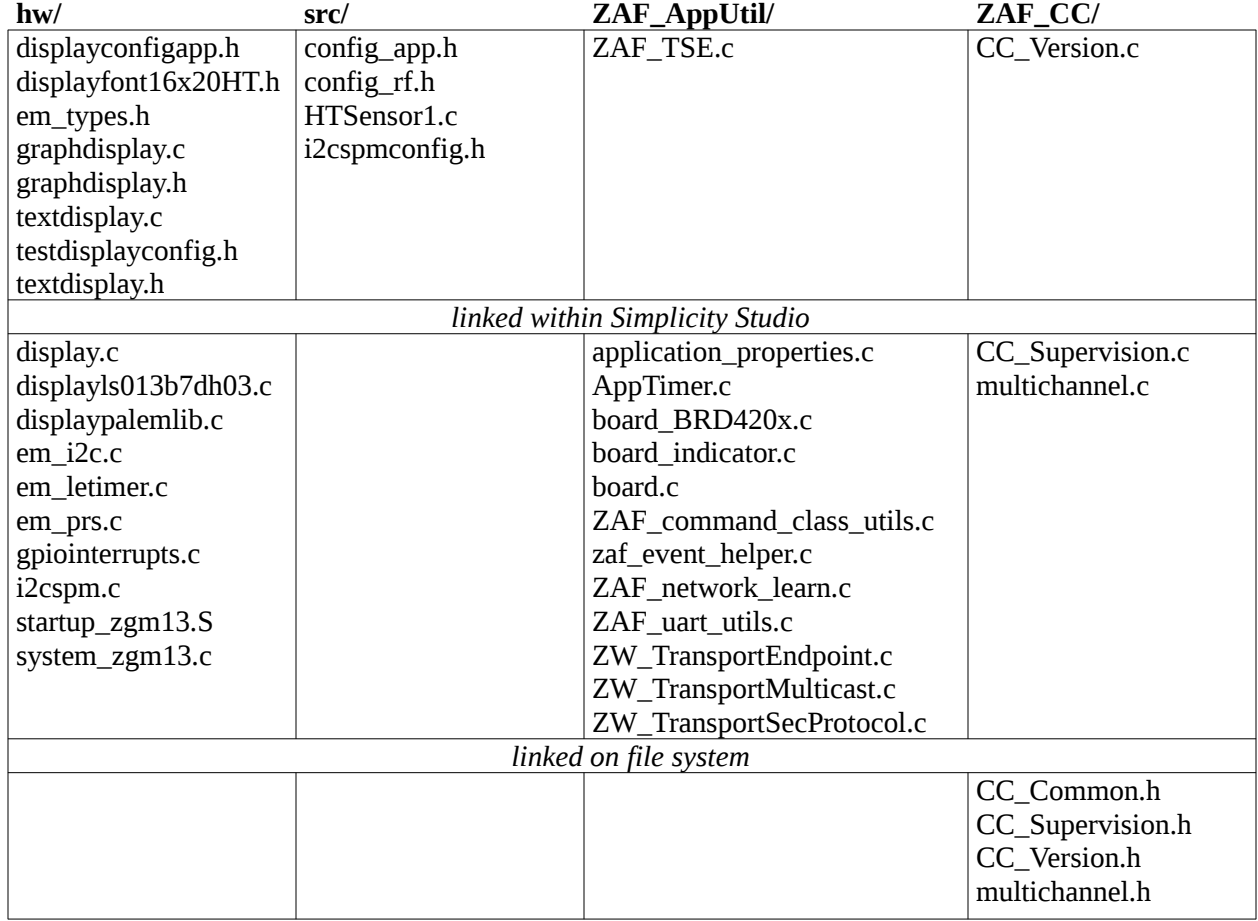

Sending VERSION\_GET will return the right information. The command list has 0x86 (Version) and we see the correction application and library versions. Now we can implement the [sensor class](../html/zwave_htsensor_step3C.html).

#### **Inclusion done**

Device inclusion is done

Class : COMMAND\_CLASS\_NETWORK\_MANAGEMENT\_INCLUSION<br>Command : NODE\_ADD\_STATUS Command : NODE\_ADI<br>Seq. No : 00<br>Status : 06<br>Reserved : 00<br>New Node ID : 45<br>Node Info Length : 09 Node Info Length : 09<br>Listening : {u'Capability': '01', u'Listening': True}<br>Opt : {u'Opt': True, u'Security': '01'}<br>Basic Device Class : 04<br>Generic Device Class : 01<br>Specific Device Class : 01<br>Non-Secure Command Class : 86

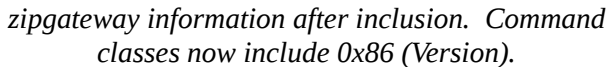

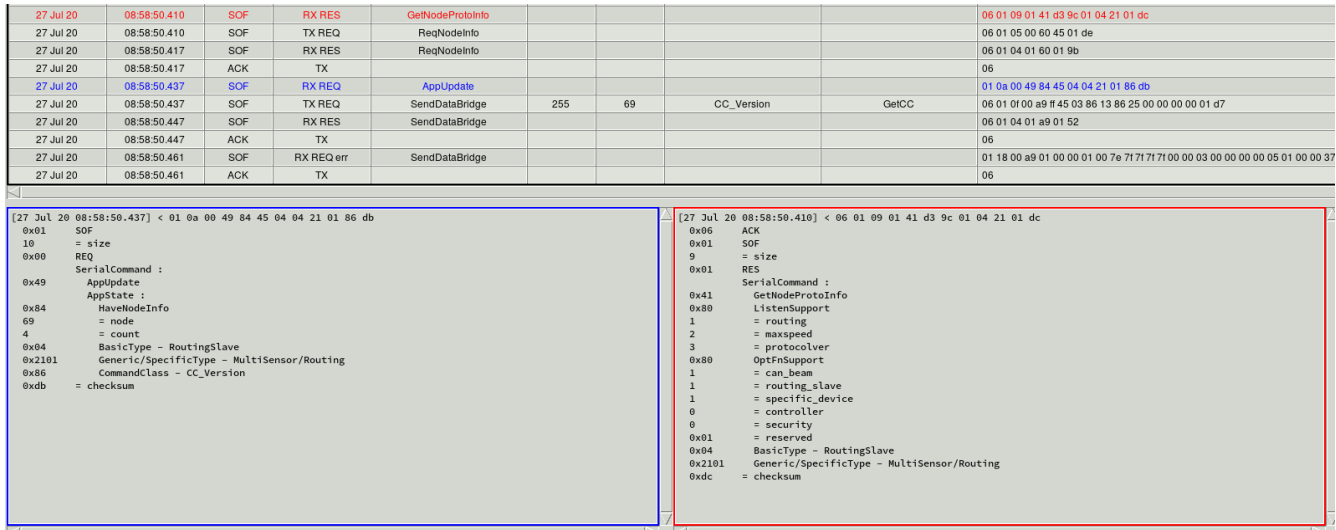

*zpiffer trace of inclusion. AppUpdate in left (blue) window shows CC\_Version.*

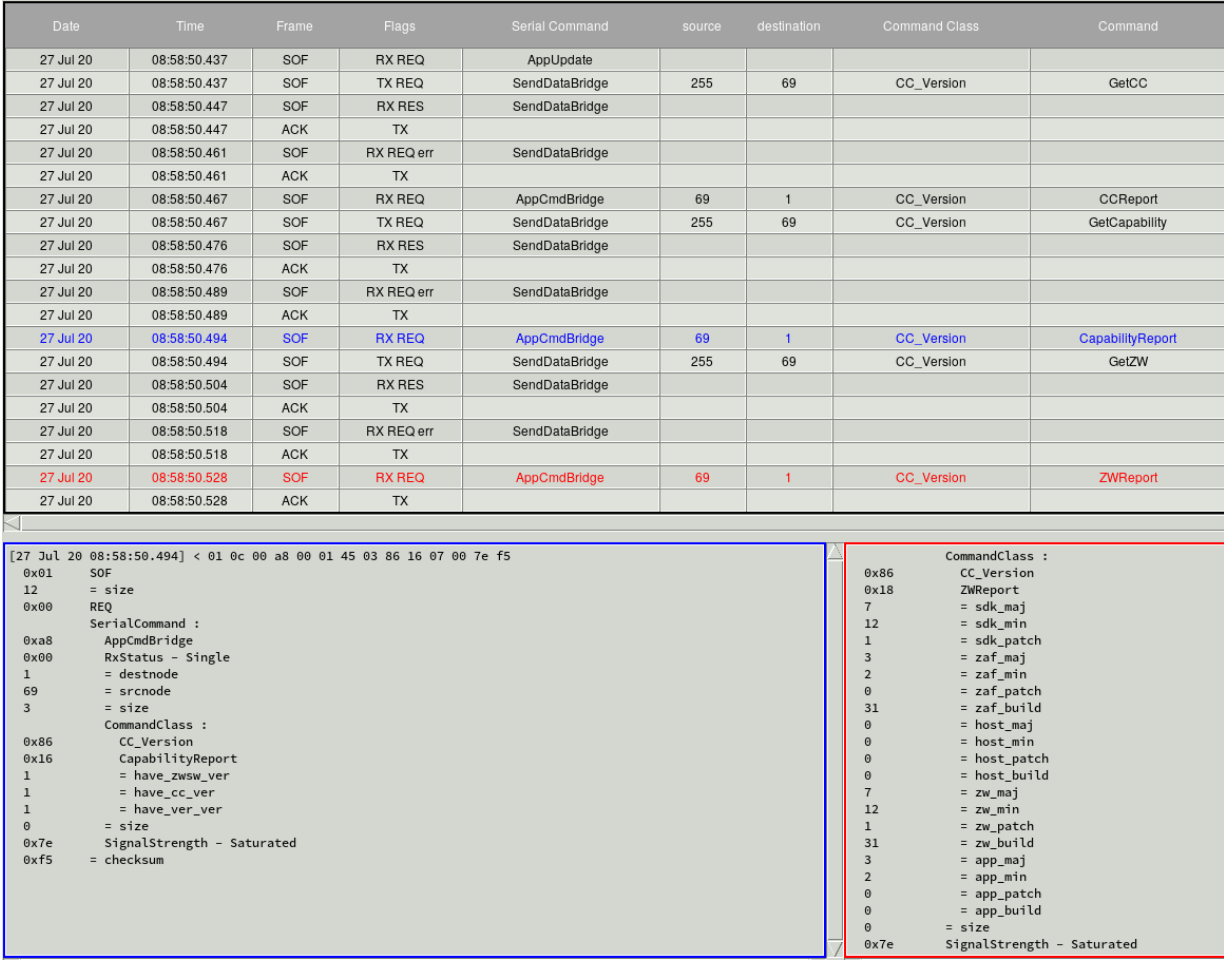

*zpiffer shows further probing of CC\_Version during inclusion, including command class capabilities (left/blue) and ZWave and app versions (right/red). The SDK and ZW fields match the library version, the app fields match config\_app.h.*

## **Step 3c: ZWave - CC\_SENSOR\_MULTILEVEL**

The code for this step is found [here](../data/HTSensor_Step3C.tar.bz2).

Adding ZWave access to the sensor will be pretty simple. We need to put the CC byte in the NIF, route the packet in the transport layer's application command handler, and implement the command class. Complicating things will be the need to transmit a reply, and we'll try to make our implementation general, using stubs that the application must provide for specific information like supported sensor types and scales. A diff of the application source code to Step 3b will also show many code clean-ups that we won't discuss.

SDS13812 defines sensor types. Air temperature sensors have value (ID) 0x01, with the supported bit mask being bit 0 of byte 1. We will provide two scales, Fahrenheit (ID 0x01) and Celsius (0x00). Humidity sensors have value 0x05, with the supported mask being bit 5 of byte 1. There are two possible scales, relative (ID 0x00) and absolute (ID 0x01), and we'll only support the first. Both sensor readings are in milli-percent/degrees, so the values reported will use 4 bytes with a precision of 3. This means that the combined mask for SENSOR\_MULTILEVEL\_SUPPORTED\_SENSOR\_REPORT is 0x11. SENSOR\_MULTILEVEL\_SUPPORTED\_SCALE\_REPORT will return 0x6C for temp (F) and 0x64 for humidity and temp (C).

Structures holding the contents of the frames we'll use are defined in \${SDK}/ZWave/API/ZW\_classcmd.h. We will use the latest version of the command class, V11. The frames are ZW\_SENSOR\_MULTILEVEL\_GET\_V11\_FRAME, ZW\_SENSOR\_MULTILEVEL\_REPORT [1234]BYTE\_V11\_FRAME, ZW\_SENSOR\_MULTILEVEL\_SUPPORTED\_GET\_SENSOR\_V11\_FRAME, ZW\_SENSOR\_MULTILEVEL\_SUPPORTED\_SENSOR\_REPORT [1234]BYTE\_V11\_FRAME, ZW\_SENSOR\_MULTILEVEL\_SUPPORTED\_GET\_SCALE\_V11\_FRAME, and ZW\_SENSOR\_MULTILEVEL\_SUPPORTED\_SCALE\_REPORT\_V11\_FRAME. The reports have four different versions depending on the number of mask bytes that must be sent; we choose the appropriate version for the value.

Outgoing messages use three structures, TRANSMIT\_OPTIONS\_TYPE\_SINGLE\_EX defined in \${SDK}/ZAF/ApplicationUtilities/ZW\_TransportEndpoint.h, ZAF\_TRANSPORT\_TX\_BUFFER defined in \$ {SDK}/ZAF/ApplicationUtilities/ZAF\_tx\_mutex.h, and ZAF\_APPLICATION\_TX\_BUFFER defined in ZW\_classcmd.h. The first has the source and destination nodes, security flags, and transmission flags. The preferred way to fill it in is to use the RxToTxOptions() function to convert a corresponding structure on the incoming GET. If we send a reading in response to a button press or during logging, then for this demo we force the destination to be node 1, the controller (in a full product you would send it to the lifeline). The second structure contains multichannel endpoint information, a SUPERVISION\_GET frame, and the actual transmission stored in the third structure. It is a union of structures of all possible frame contents, like those in the previous paragraph. We fill in the correct frame with the sensor value or supported bit mask and zero the supervision structure. Call Transport\_SendResponseEP() with the options and transport buffer to send the report.

The transport layer has a second queue for outgoing frames, accessed with Transport\_SendRequestEP(). Since requests must be used for unsolicited messages, we need to use it for values sent from button presses. However, it seems to have no difference in the packet sent (you'll notice the frame type is REQ in the zpiffer traces) and in the transport layer code there are only a couple of differences: requests override the source node for multichannel frames, and the callbacks after transmission have different signatures, a request getting a transmission result and a response the transmit status.

To implement the command class, create ZAF\_CC/CC\_MultiSensor.[ch]. We'll have two functions for our ZWave functionality, [handleCCMultilevelSensor\(\)](../html/zwave_htsensor_code.html#Step3ChandleCCMultilevelSensor) for incoming frames and [sendSensorValue\(\)](../html/zwave_htsensor_code.html#Step3CsendSensorValue) for outgoing reports. All other transmissions are REPORTs in response to GETs and are performed in the handler. The source code contains these two functions, plus an internal helper with the common send code for both report paths. It also invokes the REGISTER\_CC macro to add the handler to the command publisher. The handler is called in the application by Transport\_ApplicationCommandHandlerEx() (the command publisher is already doing the routing in the frame handler), and values are sent in response to button press events.

The command class will also prototype five functions that must be implemented in the application to supply

device-specific information. This architecture is similar to that used by the binary switch and user code commands already included in ZAF. [appSensorValidType\(\)](../html/zwave_htsensor_code.html#Step3CappSensorValidType) validates the sensor type passed in a GET. [appSensorMask\(\)](../html/zwave_htsensor_code.html#Step3CappSensorMask) generates the bit mask for the supported sensor types, and [appSensorScaleMask\(\)](../html/zwave_htsensor_code.html#Step3CappSensorScaleMask) the scale specification for a sensor type. [appSensorLevel\(\)](../html/zwave_htsensor_code.html#Step3CappSensorLevel) returns the precision/scale/size byte for a sensor reading. [appSensorValue\(\)](../html/zwave_htsensor_code.html#Step3CappSensorValue) returns the humidity or temperature after reading it from the sensor. It does the Fahrenheit conversion locally.

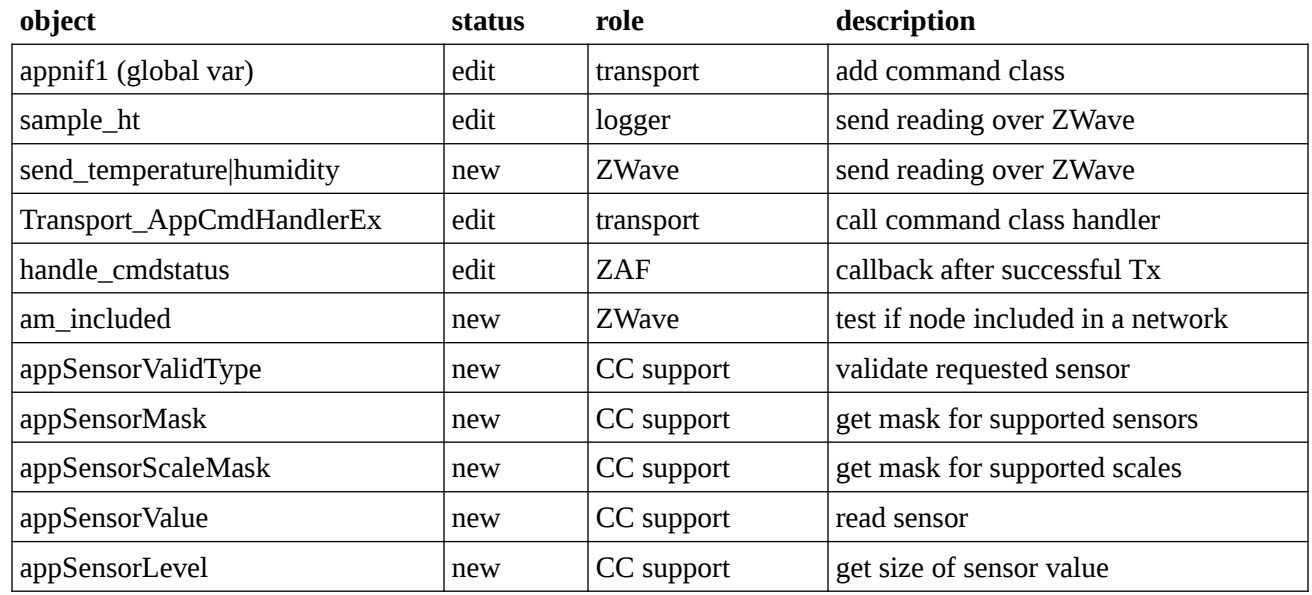

The differences in the application code to Step 3b, ignoring edits for code cleanup, are

An edit to handle cmdstatus() is needed to avoid filling up a limited queue of callbacks after frames are transmitted. Comments in ZW\_TransportEndpoint.c indicate the queue is supposed to be a ring, but it doesn't look like it cycles correctly and the head eventually collides with the tail. Executing the callback on a EZWAVECOMMANDSTATUS TX event solves the problem.

The project files now include the source for the new command class.

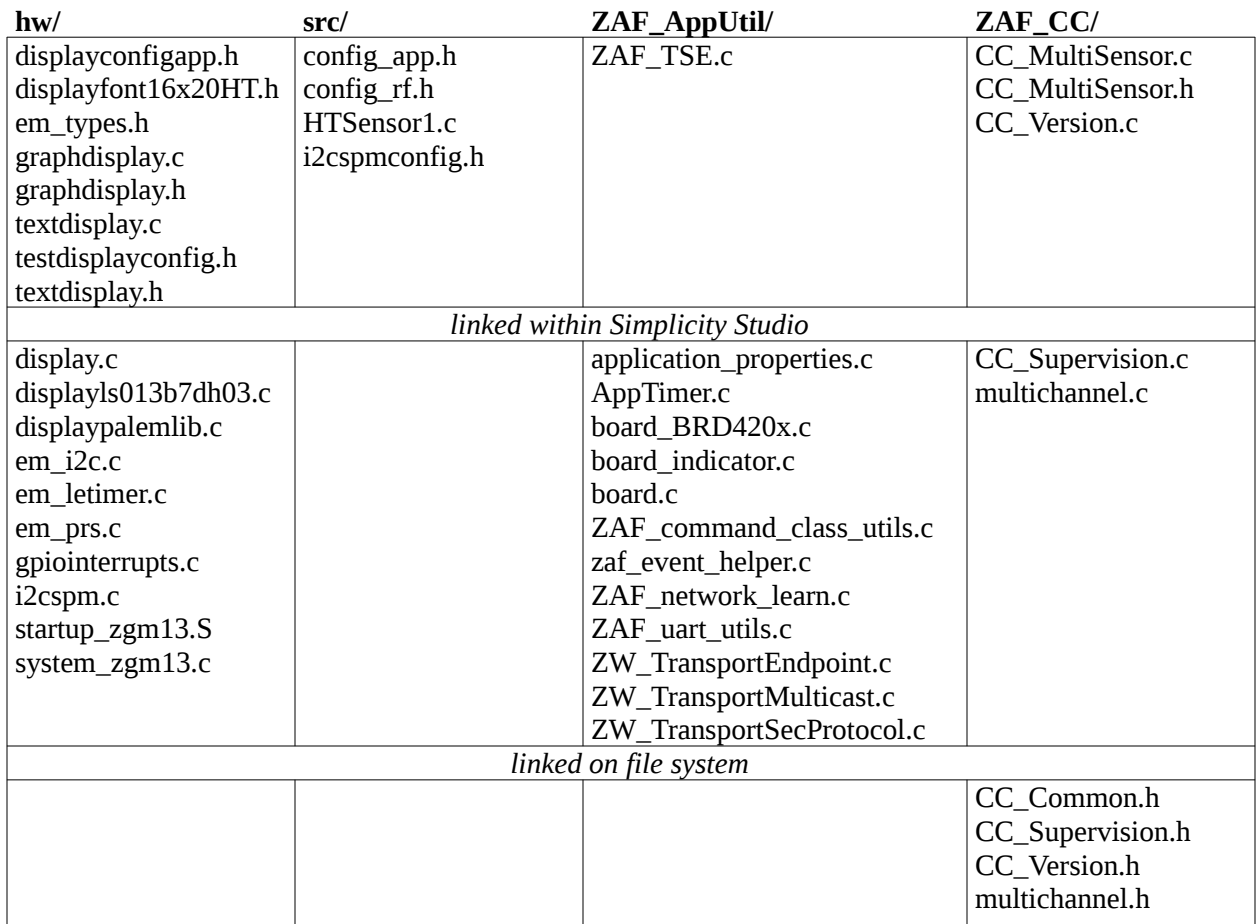

Testing, you'll find the application now responds to all CC\_SENSOR\_MULTILEVEL commands. Buttons 3 and 4 will send single sensor readings, and button 2 will start logging with periodic updates sent to the controller. The setup of the log is still hard-coded, and we need to change that next with the [Configuration class](../html/zwave_htsensor_step3D.html).

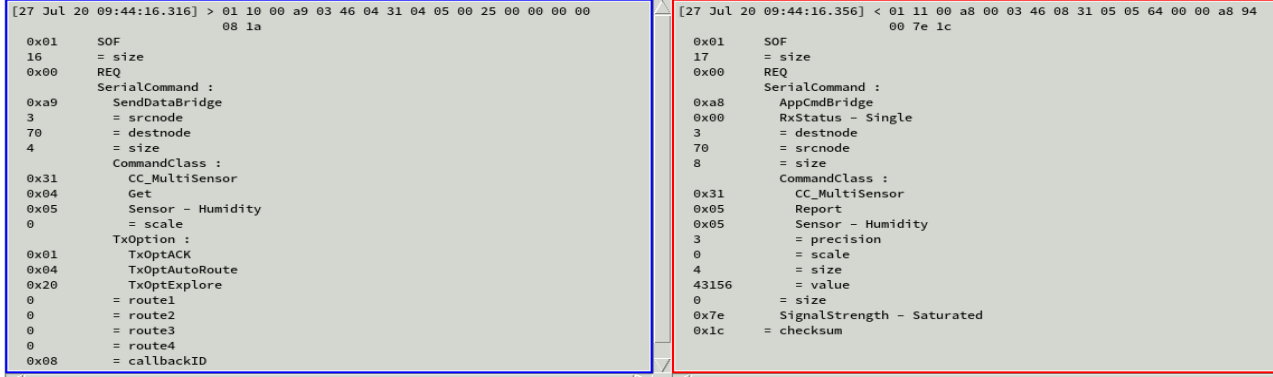

*zpiffer trace of GET (left/blue) and REPORT (right/red) for humidity reading. Value is in milli-percent.*

|                | [27 Jul 20 09:41:39.302] > 01 10 00 a9 02 46 04 31 04 01 00 25 00 00 00 00 |                | [27 Jul 20 09:41:39.332] < 01 11 00 a8 00 02 46 08 31 05 01 64 00 00 73 3d |
|----------------|----------------------------------------------------------------------------|----------------|----------------------------------------------------------------------------|
|                | 0710                                                                       |                | 00 7e 6b                                                                   |
| 0x01           | SOF                                                                        | 0x01           | SOF                                                                        |
| 16             | $=$ size                                                                   | 17             | $=$ size                                                                   |
| 0x00           | REQ                                                                        | 0x00           | REQ                                                                        |
|                | SerialCommand :                                                            |                | SerialCommand :                                                            |
| 0xa9           | SendDataBridge                                                             | 0xa8           | AppCmdBridge                                                               |
|                | $=$ srcnode                                                                | 0x00           | RxStatus - Single                                                          |
| 70             | $=$ destnode                                                               | $\overline{2}$ | $=$ destnode                                                               |
| $\overline{4}$ | $=$ size                                                                   | 70             | $=$ srcnode                                                                |
|                | CommandClass :                                                             | 8              | $=$ size                                                                   |
| 0x31           | CC MultiSensor                                                             |                | CommandClass :                                                             |
| 0x04           | Get                                                                        | 0x31           | CC_MultiSensor                                                             |
| 0x01           | Sensor - Temp                                                              | 0x05           | Report                                                                     |
| $\odot$        | $= scale$                                                                  | 0x01           | Sensor - Temp                                                              |
|                | TxOption :                                                                 |                | $=$ precision                                                              |
| 0x01           | <b>TxOptACK</b>                                                            | $\odot$        | $= scale$                                                                  |
| 0x04           | TxOptAutoRoute                                                             |                | $=$ size                                                                   |
| 0x20           | Tx0ptExplore                                                               | 29501          | $=$ value                                                                  |
| $\Theta$       | $=$ routel                                                                 | $\odot$        | $=$ size                                                                   |
| $\Theta$       | $=$ route2                                                                 | 0x7e           | SignalStrength - Saturated                                                 |
| $\Theta$       | $=$ route3                                                                 | 0x6b           | = checksum                                                                 |
| $\Theta$       | $=$ route4                                                                 |                |                                                                            |
| 0x07           | $=$ callbackID                                                             |                |                                                                            |
|                |                                                                            |                |                                                                            |

*zpiffer trace of GET (left/blue) and REPORT (right/red) for temperature reading. Value is in millidegrees.*

|               | $[31$ Jul 20 06:17:11.284] < 01 11 00 a8 00 0<br>00 7e fc |                | $[31$ Jul 20 06:15:11.811] < 01 11 00 a8 00 0<br>00 7e a8 |
|---------------|-----------------------------------------------------------|----------------|-----------------------------------------------------------|
| 0x01          | SOF                                                       | 0x01           | SOF                                                       |
| 17            | $=$ size                                                  | 17             | $=$ size                                                  |
| 0x00          | <b>REQ</b>                                                | 0x00           | <b>REO</b>                                                |
|               | SerialCommand:                                            |                | SerialCommand :                                           |
| 0xa8          | AppCmdBridge                                              | 0xa8           | AppCmdBridge                                              |
| $0 \times 00$ | RxStatus - Single                                         | 0x00           | RxStatus - Single                                         |
| $\mathbf{1}$  | $=$ destnode                                              | 1              | $=$ destnode                                              |
| 80            | $=$ srcnode                                               | 80             | $=$ srcnode                                               |
| 8             | $=$ size                                                  | 8              | $=$ size                                                  |
|               | CommandClass :                                            |                | CommandClass :                                            |
| 0x31          | CC_MultiSensor                                            | 0x31           | CC_MultiSensor                                            |
| 0x05          | Report                                                    | 0x05           | Report                                                    |
| 0x05          | Sensor - Humidity                                         | 0x01           | Sensor - Temp                                             |
| 3             | = precision                                               | 3              | $=$ precision                                             |
| 0             | $= scale$                                                 | $\Theta$       | $= scale$                                                 |
| 4             | $=$ size                                                  | $\overline{4}$ | $=$ size                                                  |
| 9709          | $=$ value                                                 | 20439          | = value                                                   |
| $\Theta$      | $=$ size                                                  | $\Theta$       | $=$ size                                                  |
| 0x7e          | SignalStrength - Saturated                                | 0x7e           | SignalStrength - Saturated                                |
| 0xfc          | $=$ checksum                                              | 0xa8           | $=$ checksum                                              |
|               |                                                           |                |                                                           |
|               |                                                           |                |                                                           |
|               |                                                           |                |                                                           |

*Humidity (left) and temperature (right) readings after button presses.*

## **Step 3d: ZWave - CC\_CONFIGURATION**

The code for this step is found [here](../data/HTSensor_Step3D.tar.bz2).

Our data logger has run with a fixed number of samples at a fixed time interval. We want to be able to configure these by ZWave, and also to start the log remotely. We will use the CC\_CONFIGURATION commands, version 1, to do this. Parameter 1 will be time in seconds between samples, Parameter 2 the number of samples, and Parameter 3 a start/stop flag.

As with the sensor command, we create new files ZAF\_CC/CC\_Configuration.[ch] with the header and source. There is one framework function for incoming frames, handleCCConfiguration(), which operates much like the multilevel sensor handler. It uses four functions left as prototypes for the application code to implement.

[appConfigValidParam\(\)](../html/zwave_htsensor_code.html#Step3DappConfigValidParam) tests if the requested parameter ID is supported, [appConfigValue\(\)](../html/zwave_htsensor_code.html#Step3DappConfigValue) returns a parameter's value, [appConfigLevel\(\)](../html/zwave_htsensor_code.html#Step3DappConfigLevel) returns the size byte for the REPORT, and [appConfigSet\(\)](../html/zwave_htsensor_code.html#Step3DappConfigSet) changes a parameter, perhaps resetting it to its default value. Note that the command class defines default behavior if a bad parameter identifier or value is received, and this must be handled in the application code. The command class handler is a switch for GET, SET, and REPORT (which is ignored). The GET builds and sends a REPORT, the SET changes the logging setup and may start or stop the logger. Like the multi-byte values we had to assemble for sensor readings, with different frame structures for different sizes, here we need to unpack a SET value depending on the size indicated in the command, or fill in the REPORT with the correct number of value bytes.

We have a few changes in the application code besides implementing the four functions for the command class and adding the command class. The most important is wrapping the log in a mutex, since the timer/logging and incoming parameter changes can happen asynchronously. FreeRTOS semaphores provide the functionality and we add some limited error checking if a lock or unlock fails. You can see this in the appConfigSet() code snippet above. We modify the graphing functions to calculate point coordinates locally so we only have to take the lock once if we end up re-scaling the y axis. We also add a running flag to the log for when we need to check the status, because there's no way to read back the LED2 state, which would otherwise signal if logging is underway.

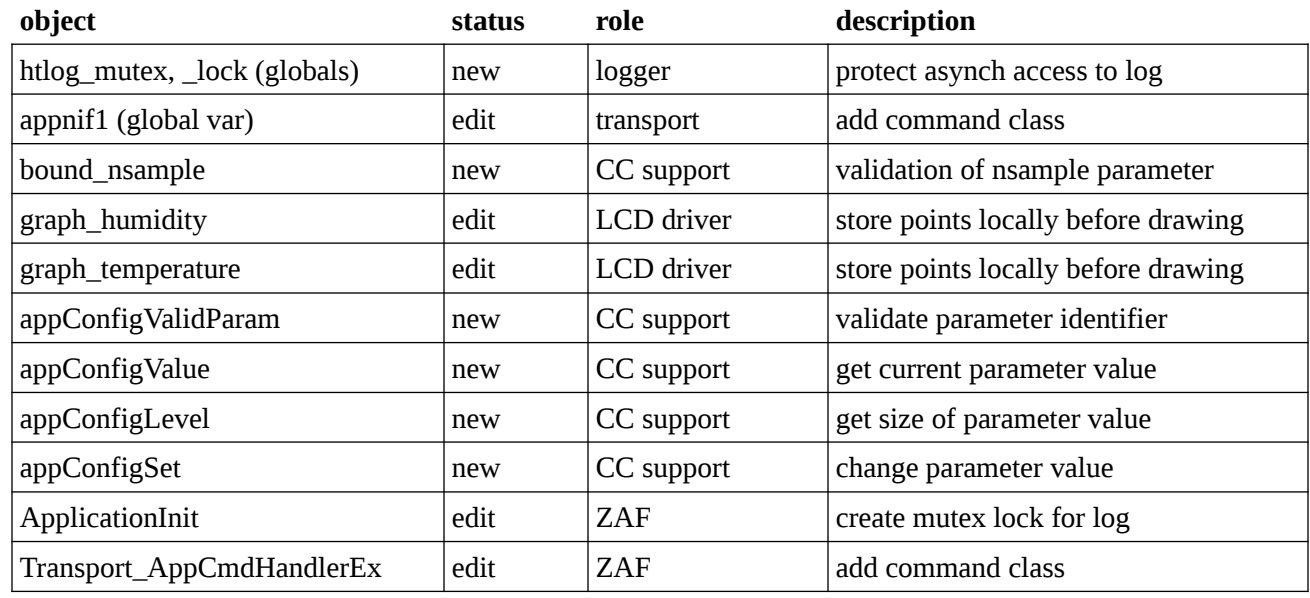

Besides the two command class files and ignoring edits within functions just to add the mutex lock, our application changes are

The project file list includes the new command class.

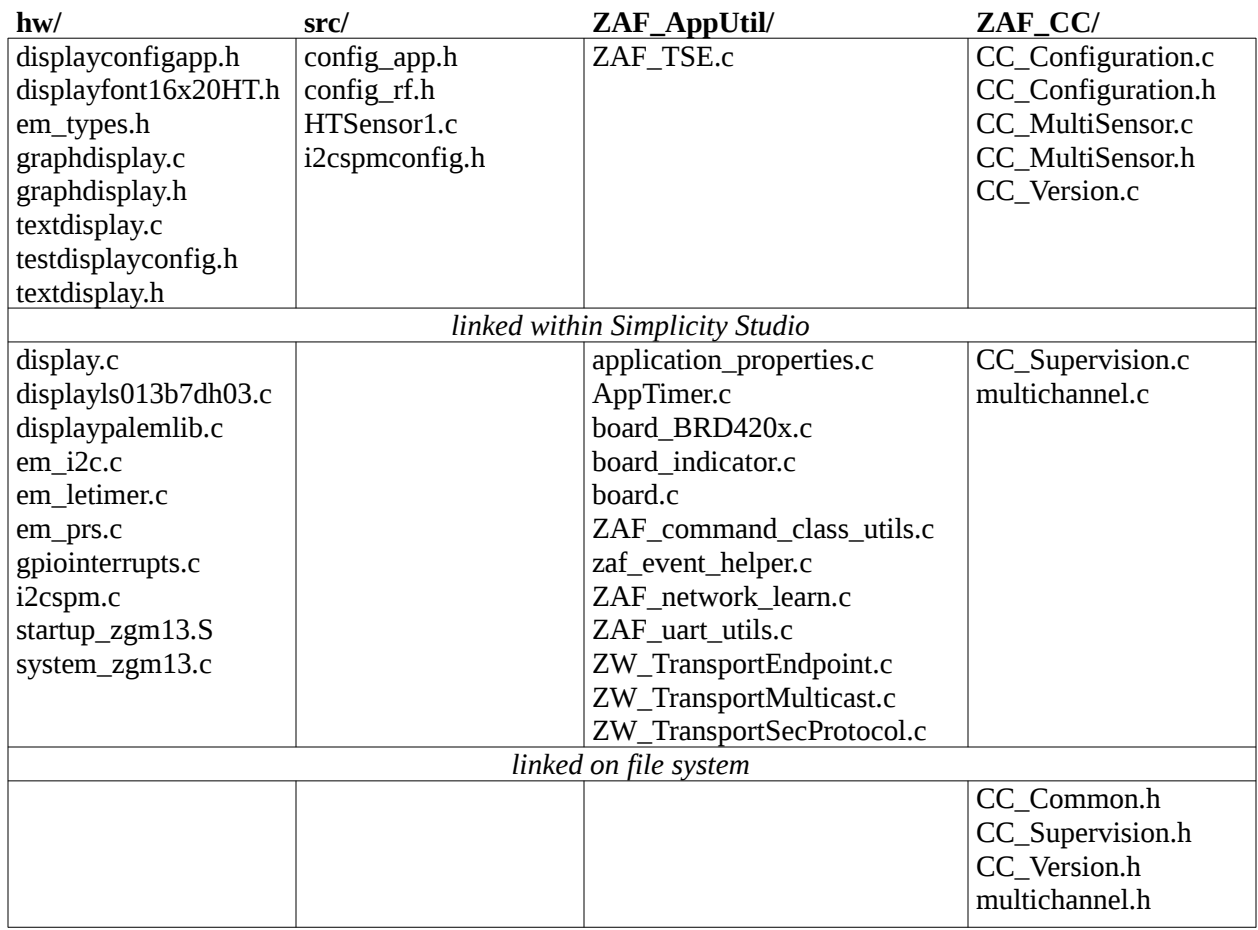

Our last edits will be to add **S0** encryption to the new command classes.

# **Step 3e: ZWave - Security**

The code for this step is found [here](../data/HTSensor_Step3E.tar.bz2).

One final change to our demo. Let's make the sensor and configuration classes secure. We'll use S0 so the zpiffer/zniffer can decrypt the packets, although setting up S2 would be simple.

The first edit is to src/config\_app.h. Define REQUESTED\_SECURITY\_KEYS as SECURITY\_KEY\_S0\_BIT. For S2 you would also OR in SECURITY\_KEY\_S2\_UNAUTHENTICATED\_BIT and SECURITY\_KEY\_S2\_AUTHENTICATED\_BIT.

The second edit is to our application. We don't need to change any functions, just create two arrays with the secured command class lists and add them to the NIF. The [global arrays](../html/zwave_htsensor_code.html#Step3ENIFCC) are named cc\_open\_secure and cc\_secure. Move the COMMAND\_CLASS\_MULTISENSOR\_ and COMMAND\_CLASS\_CONFIGURATION byte from cc\_unsecure to cc\_secure, and put COMMAND\_CLASS\_SECURITY in all three. Replace the NULL, 0 entries in appnif1 with the arrays and their length.

The third edit is to the sensor command class. Security when sending packets is controlled by flags in the transmit options. Our implementation in Step 3c has two triggers for sending a value: an incoming GET, or a button press. For the first the receive options will contain the security flags and the translation in the framework's RxToTxOptions() function will preserve them, so the reply will be encrypted if needed. For the second we faked receive options. Now, [sendSensorValue\(\)](../html/zwave_htsensor_code.html#step3EsendSensorValue) will check if we have an S0 key and set the appropriate flag, before translating to transmit options and sending.

In the project

- 1. Link \${SDK}/ZAF/CommandClasses/Security/CC\_Security.c under ZAF\_CC/.
- 2. Link on the file system \${SDK}/ZAF/CommandClasses/Security/CC\_Security.h under ZAF\_CC/.

Our changes are

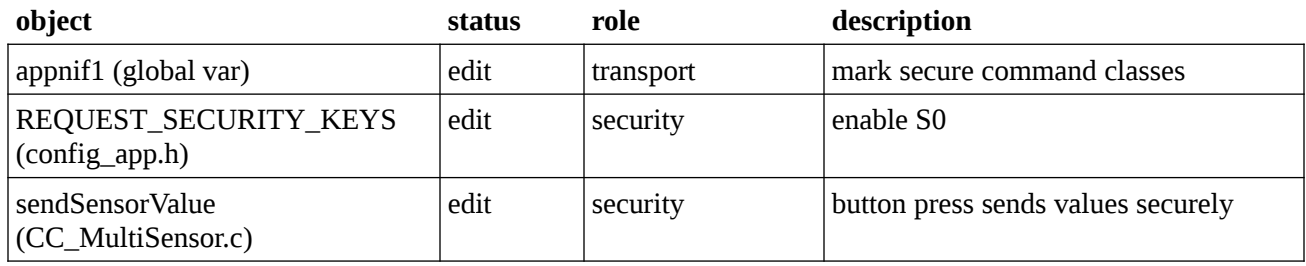

The final project file listing is

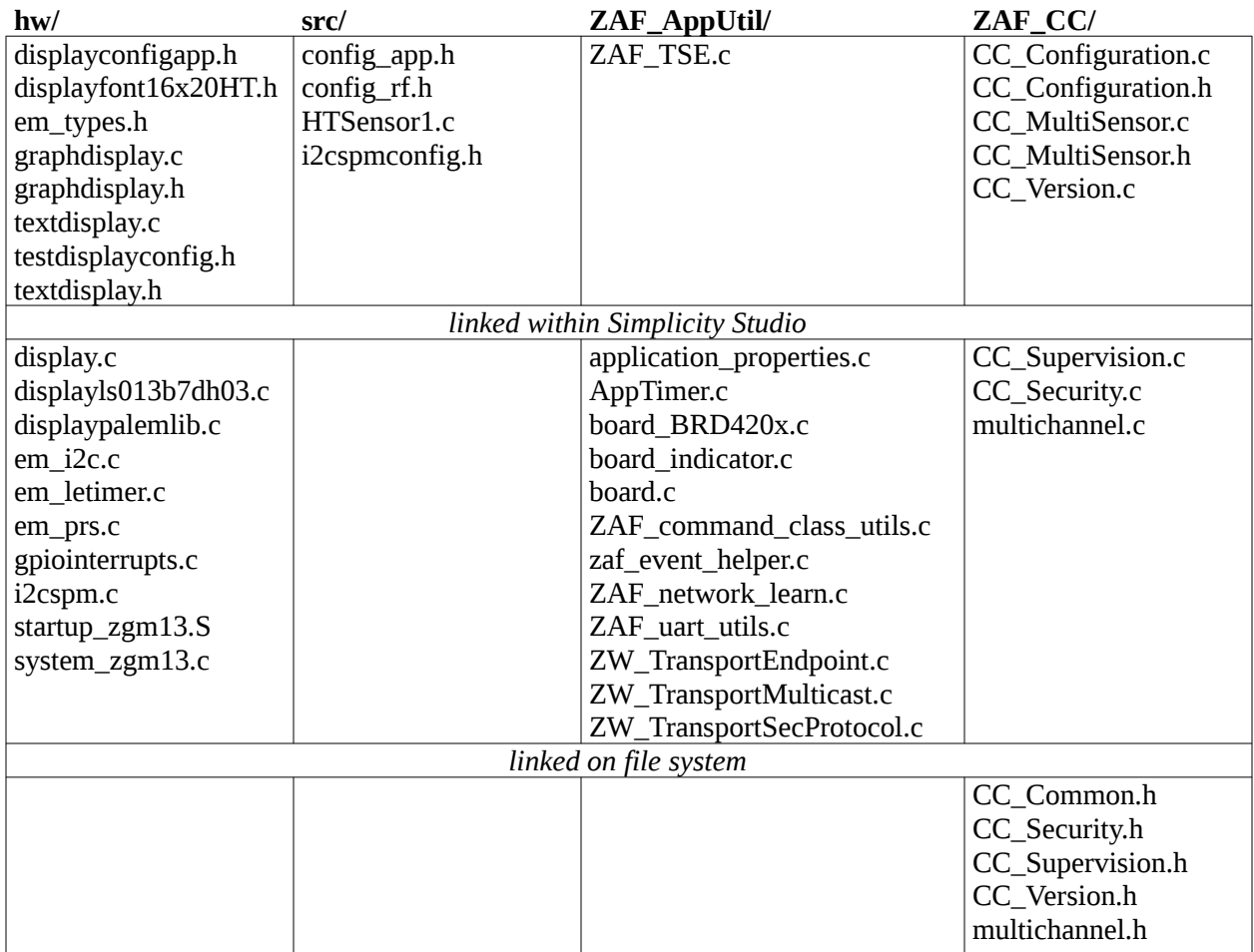

With these changes the sensor readings are now sent secured.

#### **Inclusion done**

Device inclusion is done

Class: COMMAND\_CLASS\_NETWORK\_MANAGEMENT\_INCLUSION Command : NODE\_ADD\_STATUS Seq. No: 00 Status: 06 Reserved: 00 New Node ID: 4e Node Info Length : 0e Listening : {u'Capability': '01', u'Listening': True}<br>Opt : {u'Opt': True, u'Security': '01'} Basic Device Class: 04 Generic Device Class : 21 Specific Device Class: 01 ppenne Bevice Glass : 986823f100317098800000<br>|Non-Secure Command Class : 986823f100317098800000<br>|Package truncated : True

*zipgateway information after secured inclusion. Command class list includes both unsecured (0x98 Security, 0x68 ZIP Name, 0x23 ZIP, 0xF1 S0\_Mark) and secured (0x31 MultilevelSensor, 0x70 Configuration, 0x98 Security).*

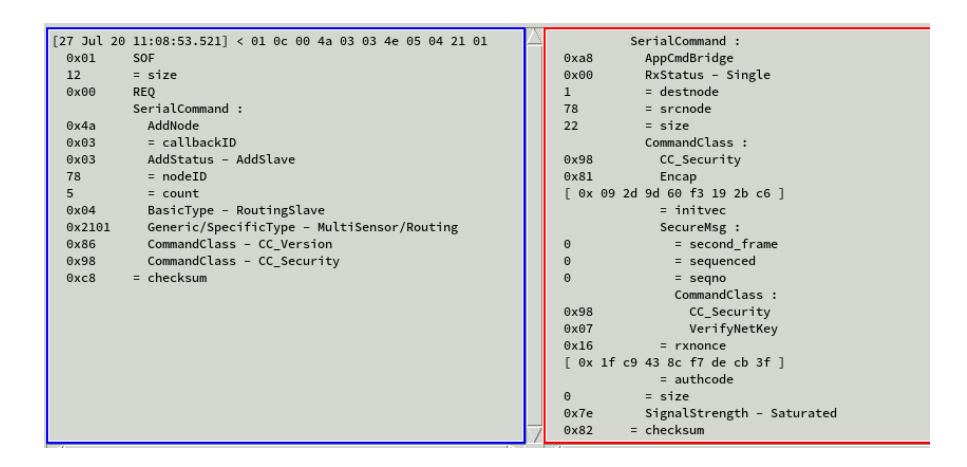

*zpiffer trace of inclusion. AppUpdate in left (blue) window shows only unsecured command classes. Right (red) window has network key verification from device to host.*

| 0x00<br><b>REQ</b>             | 78<br>$=$ srcnode                  |
|--------------------------------|------------------------------------|
| SerialCommand:                 | 28<br>$=$ size                     |
| SendDataBridge<br>0xa9         | CommandClass :                     |
| $=$ srcnode<br>$\mathbf{3}$    | CC_Security<br>0x98                |
| $=$ destnode<br>78             | 0x81<br>Encap                      |
| $=$ size<br>24                 | 0x 31 89 48 bb 53 23 25 82 1       |
| CommandClass:                  | $=$ inityec                        |
| 0x98<br>CC Security            | SecureMsg :                        |
| 0x81<br>Encap                  | = second_frame<br>$\Theta$         |
| [ 0x 9a c6 df 9c 60 41 73 82 ] | $\Theta$<br>= sequenced            |
| $=$ inityec                    | $\Theta$<br>$=$ segno              |
| SecureMsg :                    | CommandClass :                     |
| = second_frame<br>$\Theta$     | 0x31<br>CC_MultiSensor             |
| = sequenced<br>$\Theta$        | 0x05<br>Report                     |
| $\Theta$<br>$=$ segno          | 0x01<br>Sensor - Temp              |
| CommandClass:                  | $=$ precision<br>3                 |
| 0x31<br>CC MultiSensor         | $= scale$<br>$\Theta$              |
| 0x04<br>Get                    | $\overline{4}$<br>$=$ size         |
| Sensor - Temp<br>0x01          | 29630<br>$=$ value                 |
| $= scale$<br>$\Theta$          | $0 \times 9b$<br>$=$ rxnonce       |
| 0x44<br>$=$ rxnonce            | 0x fa le ec f2 4d 1f 44 bc 1       |
| [ 0x 84 ee 1a 90 fe 9c ff 71 ] | $=$ authcode                       |
| $=$ authcode                   | $=$ size<br>$\Theta$               |
| TxOption :                     | SignalStrength - Saturated<br>0x7e |

*Secured GET (left/blue) and REPORT (right/red) sequence for temperature reading. Nonce frame not shown.*

| 78                      | $=$ srcnode                  |
|-------------------------|------------------------------|
| 28                      | $=$ size                     |
|                         | CommandClass:                |
| 0x98                    | CC_Security                  |
| 0x81                    | Encap                        |
|                         | 0x fb b7 6c 44 7b 6f d1 b8 1 |
|                         | $=$ inityec                  |
|                         | SecureMsg:                   |
| $\Theta$                | = second_frame               |
| $\Theta$                | = sequenced                  |
| $\Theta$                | $=$ seqno                    |
|                         | CommandClass :               |
| 0x31                    | CC MultiSensor               |
| 0x05                    | Report                       |
| 0x05                    | Sensor - Humidity            |
| $\overline{\mathbf{3}}$ | $=$ precision                |
| $\Omega$                | $= scale$                    |
| $\Delta$                | $=$ size                     |
| 39532                   | $=$ value                    |
| 0x21                    | $=$ rxnonce                  |
|                         | 0x ee 92 f1 a2 f6 45 57 e7 ] |
|                         | $=$ authcode                 |
| $\Theta$                | $=$ size                     |
| 0x7e                    | SignalStrength - Saturated   |

*Button press sends secured humidity reading.*

We'll [wrap up](../html/zwave_htsensor_step4.html) the project with a review of all that's been done and an introduction to the other pieces of the framework.

### **Step 4: Application Framework**

This brings us to the end of the demo. We've learned how projects are set up in Simplicity Studio, created one from scratch, and added in the SDK hardware and ZAF files needed to compile a program within the framework. We needed to link some hardware source files, used some code libraries (components), added libraries for Zwave and radio testing, defined a few symbols for changing the configuration of the hardware files, and set many many directories on the include path. The Application Framework runs under FreeRTOS and, at the the application level at least, uses a single task and four event handlers. Events can come from the hardware (button presses), state changes within the framework (EZWCOMMANDSTATUS\_\*), or incoming frames routed by the packet type (EZWAVERECEIVETYPE\_\*) or, for ZWave commands embedded in a frame, by the command

class (ZW\_Common member of ZW\_APPLICATION\_TX\_BUFFER). The packet type router uses the CommandPublisher to unpack a frame and send it to the command handler, if the transport layer hasn't already done so. New ZWave command classes are added in a file with a function that acts on the specific command (ZW\_Command member of ZW\_APPLICATION\_TX\_BUFFER); it may also have an outgoing path for application events (for us, button presses) and replies. Security is handled automatically according to the contents of the node information frame (NIF).

We can define the skeleton of a ZAF project; it will include a minimum amount of configuration information, a FreeRTOS task, event handlers, and whichever ZWave commands are needed by the product.

- 1. Define version, device type, manufacturer and product ID, radio parameters, number of endpoints, and security in config app.h and config rf.h.
- 2. Define the NIF contents in a global variable, holding arrays of command classes grouped by security level.
- 3. Implement ApplicationInit(), which does initial set up and registers the task with the application.
	- A. Provide ApplicationTask() which does board level set up and creates the event queue, then enters the main loop that distributes events to one of four handlers:
		- i. AppTimerNotificationHandler(), defined by ZAF.
		- ii. handle frame(), which routes incoming frames based on received packet type, and which calls the CommandPublisher to unpack embedded ZWave commands.
		- iii. handle\_cmdstatus(), which routes framework/ZWave state changes, for example for learning.
		- iv. handle\_event(), which routes hardware events.

**A mb Fill** 

- 4. Implement Transport\_ApplicationCommandHandlerEx(), which sends frames that have been unpacked by the transport layer to the appropriate command class.
- 5. Implement application-specific functionality for the command classes. This depends on the command class; see binary switch and user code for example, or for this project, the multilevel sensor and configuration commands.

The rest of the demo implements functionality triggered off these events or command classes.

The Framework contains more than 60 source and header files, excluding the command classes. We've only used a small part of what it offers. Unfortunately the only documentation seems to be reading the source. As a central reference, we've used the following functions:

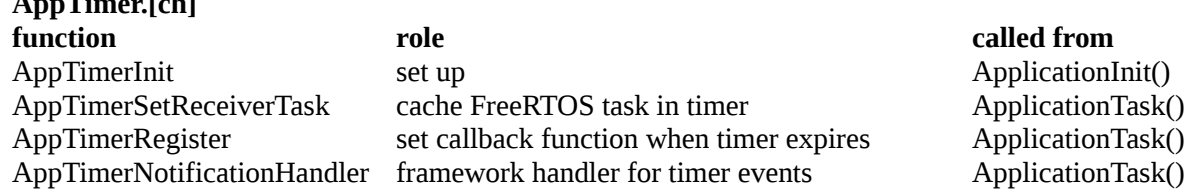

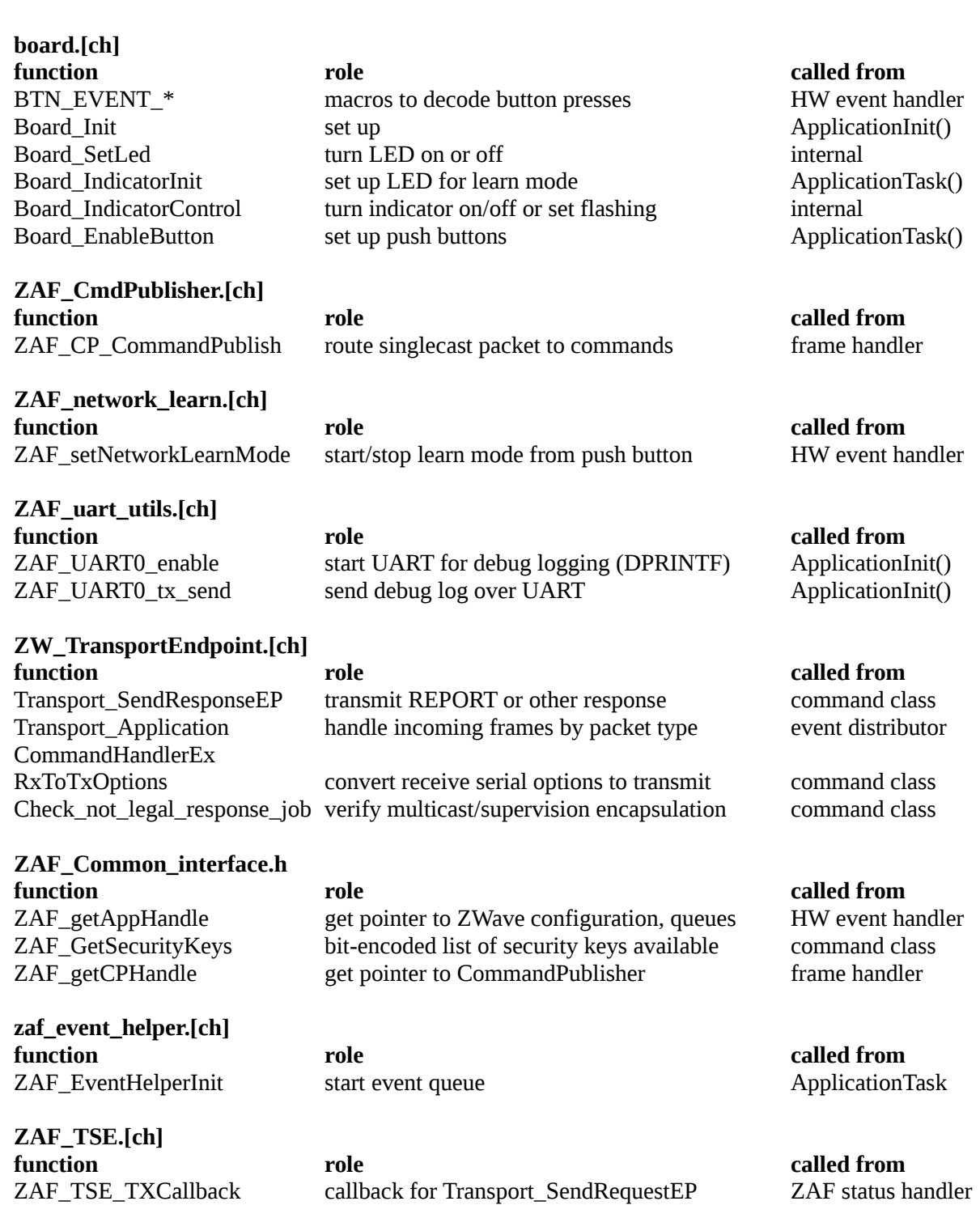

The Called From column indicates where the function is used in the demo. It isn't clear what has to go in ApplicationInit() and what in ApplicationTask().

A complete ZWave device must implement more functionality. ZAF is designed to easily support these extra requirements, including all command classes for ZWave+, Smart Start, and application groups and the True Search Engine (lifeline support). The five demo programs in the SDK have a similar architecture to each other. They have more application states than ours, and use the event queue not just for ZWave functionality but also

for custom events that manage the application state. The logic defining the state machine/event handler is often fairly involved. Comparing our demo against those in the SDK, as well as the ZAF specification INS14259, gives us an idea of the additional work we would need to do to make this a full-fledged product.

**ZWave+ Command Classes.** At the start of Step 3a we listed the command classes required by ZWave+. The common ones are available in the SDK under ZAF/CommandClasses and can be included as a project module or by linking the source and header files into the project, as we did for CC\_Security and CC\_Supervision.

**Application Events.** We have used only the events ZAF generates for button presses in handle\_event(). The SDK demos use a richer set to handle basic functionality as well as application-specific states, and they use a separate job queue to temporarily store work when reacting to button presses in the event loop. The events are defined in the header file events.h in the source directory; ZAF provides no standard list, and all are applicationspecific. The complete list over the five SDK demos shows us the type of functionality they track; a star (\*) before an event means it's provided in most of the demos and can be considered key functionality.

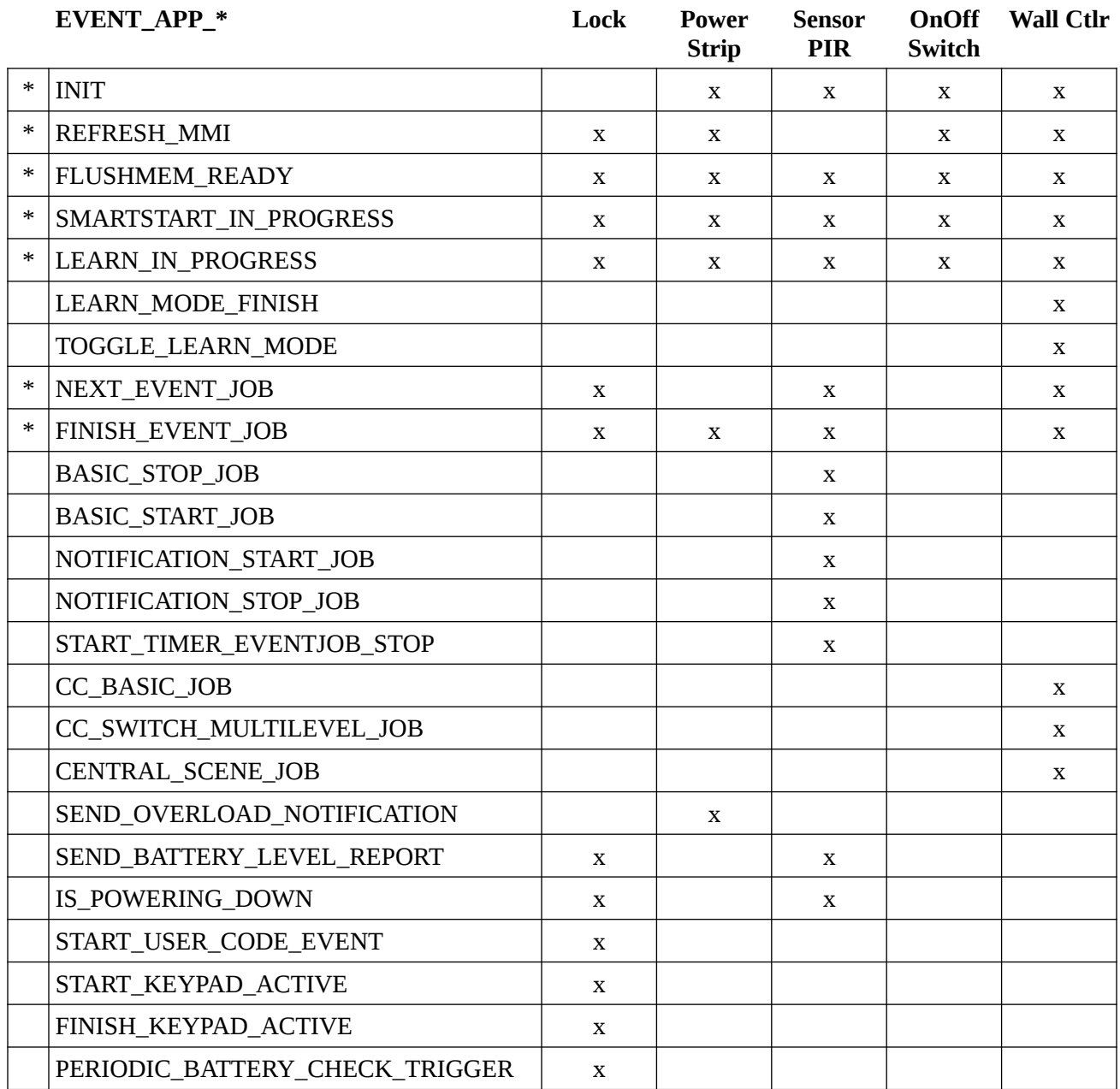

REFRESH\_MMI handles the network indicator. FLUSHMEM\_READY resets non-volatile memory and reloads the application configuration or does a soft reset, depending on the application state. SMARTSTART\_IN\_PROGRESS, LEARN\_IN\_PROGRESS, LEARN\_MODE\_FINISH, and TOGGLE\_LEARN\_MODE track progress through inclusion and transition into SmartStart modes.

**Job Queue.** The job queue is used to delay executing actions while the application is busy processing something else. It stores application events. The demos push NEXT\_EVENT\_JOB on the event queue which, when handled, will take the top job event and push it onto the event queue, or FINISH\_EVENT\_JOB if there are no jobs. Only one event is moved at a time, to disturb the main event flow as little as possible. NEXT\_EVENT\_JOB is typically pushed after a transmission is done, either if it's sent directly or in a callback. The use of the job queue can be quite simple, as in the PowerStrip demo where it's used to cleanup a notification and switch to the idle application state, or complex, as in the WallController demo which uses it to work through central scene notifications, or may not be used at all, as in the SwitchOnOff demo.

**SmartStart.** The SDK demos implement SmartStart by finer control of the application state. They define an enumeration STATE APP to track progress through start-up and inclusion, and a function AppStateManager() to transition through the states as application events come in. In our demo we've simplified the state to a couple of booleans, tracking if the log is running or we're including or excluding the device, and transitions are scattered through the code. The AppStateManager() replaces our handle\_event(). SmartStart learn mode begins in EVENT\_APP\_INIT, the initialization state, with a call to ZAF\_setNetworkLearnMode(). It also triggers when learning is stopped by a button press (Button1 in our list), if inclusion fails, or if the device is excluded from a network.

**Association Groups.** Association groups are created with several defines in app\_config.h, including NUMBER\_OF\_ENDPOINTS, MAX\_ASSOCIATION\_GROUPS, MAX\_ASSOCIATION\_IN\_GROUP, AGITABLE\_LIFELINE\_GROUP, AGITABLE\_ROOTDEVICE\_GROUPS, AGITABLE\_ENDPOINT\_\*\_GROUPS, and ASSOCIATION\_ROOT\_GROUP\_MAPPING\_CONFIG. The first three are numbers, the fourth a comma-separated list of pairs of command classes and commands, and the remaining are described in INS14259 Section 5.2.4. The application contains globals to hold the setup, with agiTableLifeLine[] initialized to AGITABLE\_LIFELINEGROUP and agiTableRootDeviceGroups[] to AGITABLE\_ROOTDEVICE\_GROUPS. These are passed to CC\_AGI\_LifeLineGroupSetup() and AGI\_ResourceGroupSetup() during application initialization. The WallController demo has a simple association group setup, the PowerStrip a much more complicated one, with multiple endpoints. Sections 5.6.2 and 7.1.1 of INS14259 also have more details.

**True Status Engine.** The True Status Engine is used to send reports and notifications to the lifeline after a short delay to avoid packet collisions and spamming the network. Command classes will define callback functions  $CC \le$ cmdclass> report stx(). The function has two arguments, transmit options with the destination filled in, and a command-specific data structure that includes as its first member a RECEIVE\_OPTIONS\_TYPE\_EX structure with information about the incoming frame. The callback will build the appropriate frame and will call Transport\_SendRequestEP(). The application should call ZAF\_TSE\_Trigger() on an event or state change that generates traffic to the lifeline.

**NVM.** To use non-volatile memory the application must define a structure to hold application data that must persist over power loss, and an associated global variable. Accessing memory is done through the driver in \$ {SDK}/platform/emdrv/nvm3 and \${SDK}/ZAF/ApplicationUtilities/ZAF\_nvm3\_app.[ch]. Call ApplicationFileSystemInit() to get a pointer to the file system stored in NVM, normally when loading the configuration during application initialization. \${SDK}/ZAF/ApplicationUtilities/ZAF\_file\_ids.h defines some standard entries that the framework or command classes will use or provide:

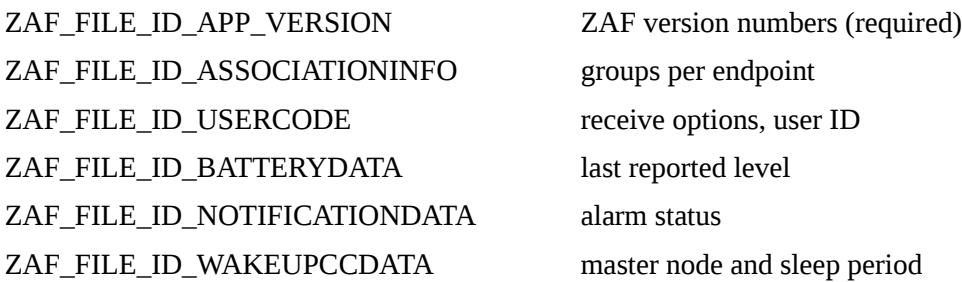

Each has an accompanying ZAF\_FILE\_SIZE\_\* and both are needed in the global variable that contains all file system entries. Application-specific data is defined by setting a file identifier, normally 0, and the size of the structure. The first can go in config\_app.h, the second in the application source. For example, a binary switch might need to store the application version, association groups, battery level, and switch state. The local NVM structure and combined file system would look like:

```
struct NVMAppData { uint8_t switchOn; }
SFileDescriptor fileIDs[] = {
      { .ObjectKey=ZAF_FILE_ID_APP_VERSION, .iDataSize=ZAF_FILE_SIZE_APP_VERSION },
      { .ObjectKey=ZAF_FILE_ID_ASSOCIATIONINFO, .iDataSize=ZAF_FILE_SIZE_ASSOCIATIONINFO },
      { .ObjectKey=ZAF_FILE_ID_BATTERYDATA, .iDataSize=ZAF_FILE_SIZE_BATTERYDATA },
      { .ObjectKey=0x00, .iDataSize=sizeof(struct NVMAppData) }
}
EFileSysVerifyStatus fileStatus[sizeof_array(fileIDs)];
```
Associations are stored after learning is complete with a call to AssociationInit(). The application version is stored when initializing the NVM file system or after a reset with a call to nym3 writeData(). Command classes may or may not handle their own file: wake-up and notification do, battery and user code do not. If not then the

application is responsible for saving changes. Getting information out of NVM is done with nvm3 readData(). Both take the file ID, a pointer to the source or destination memory, and the size of the structure. Application data should be written after every state change.

**Power Management.** There are five power management modes: EM0 (active), EM1 (sleep), EM2 (deep sleep), EM3 (stop), EM4 (hibernate), and EM4 (shutdown). The data sheet DSH14299 defines which hardware modules are active in which modes. The LETimer, for example, is available in EM0, EM1, and EM2, as is the LESense sensor interface. Peripherals are grouped in two domains. The first includes one analog comparator, the pulse counter, ADC, LETimer, LESense, and analog port. The second has the other analog comparator, capsense, voltage and current DACs, UART, and I2C. If all members of a group are unused then all are powered off in low-power modes. Wake-up times vary, being 3 clocks out of EM1, 4-11 us from EM2 or EM3, 90 us from hibernate, and 300 us from shutdown. The power manager is set up in

\${SDK}/ZWave/API/ZW\_PowerManager\_api.h, which defines a power level SPowerLock\_t to prevent the chip from entering a lower power mode, and

\${SDK}/ZAF/ApplicationUtilities/PowerManagement/ZAF\_PM\_Wrapper.h, which has functions to set this level. PM\_TYPE\_RADIO will prevent the chip from entering EM2-4, PM\_TYPE\_PERIPHERAL from EM3-4. ZAF\_PM\_StayAwake() and ZAF\_PM\_Cancel() bracket the code section where the power level is set. ZAF\_PM\_Register() sets up the lock for the power level. For example, the wakeup command class will set PM\_TYPE\_RADIO for 10 seconds after a wake-up notification, canceling it early after a No More Information has been sent. Note that the AppTimer also provides EM4 functionality.